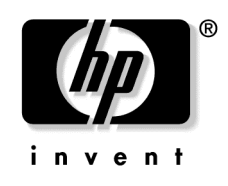

March 2005 (Second Edition) Part Number 354556-002

Download from Www.Somanuals.com. All Manuals Search And Download.

© Copyright 2005 Hewlett-Packard Development Company, L.P.

The information contained herein is subject to change without notice. The only warranties for HP products and services are set forth in the express warranty statements accompanying such products and services. Nothing herein should be construed as constituting an additional warranty. HP shall not be liable for technical or editorial errors or omissions contained herein.

March 2005 (Second Edition) Part Number 354556-002

## **Contents**

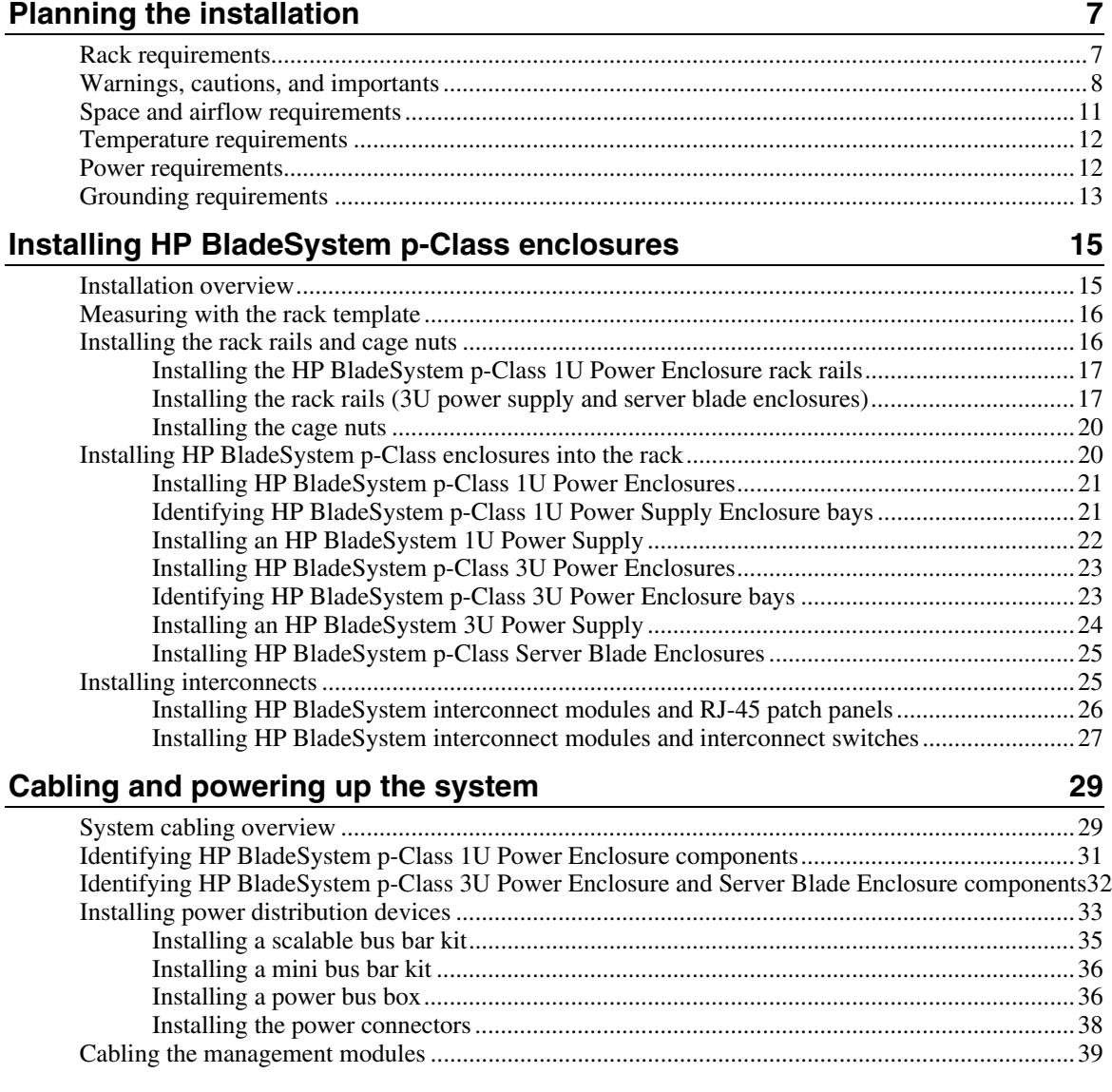

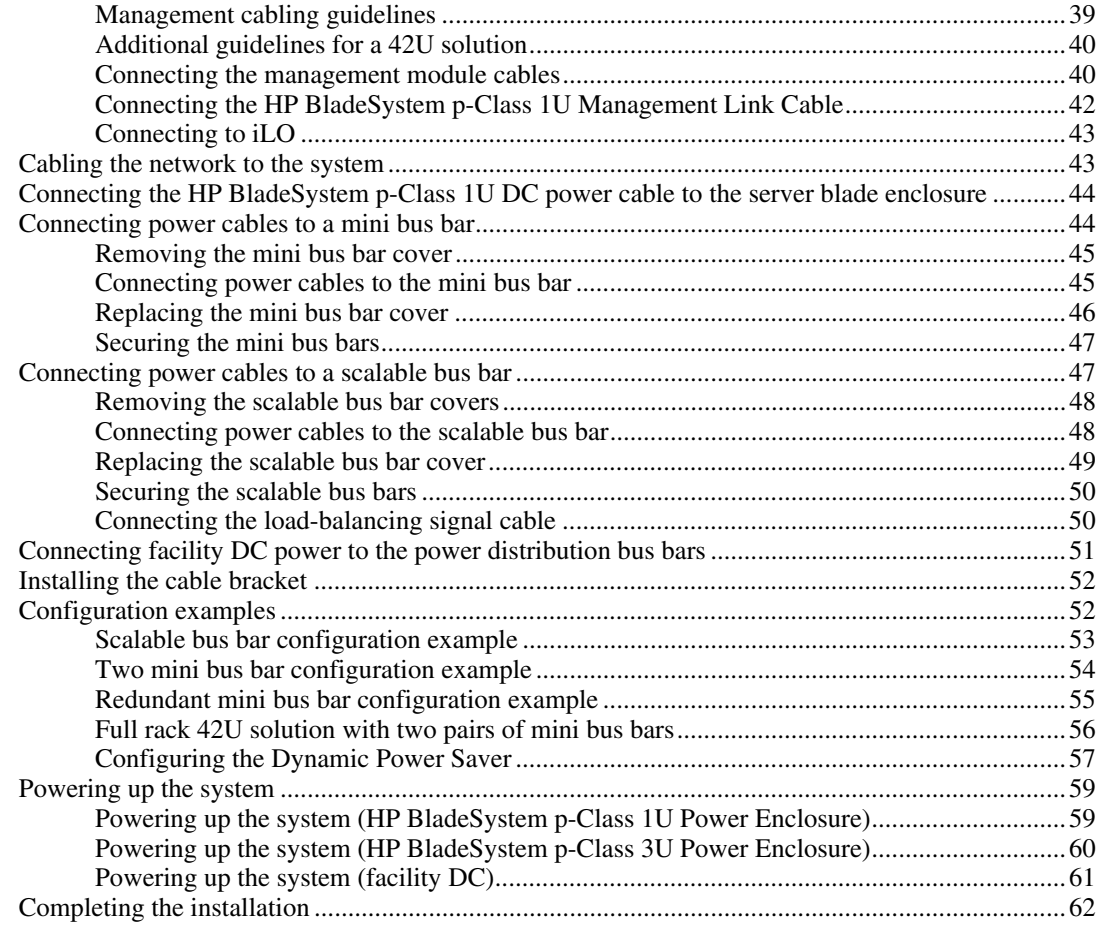

#### **[LEDs, buttons, and switches 63](#page-62-0)**

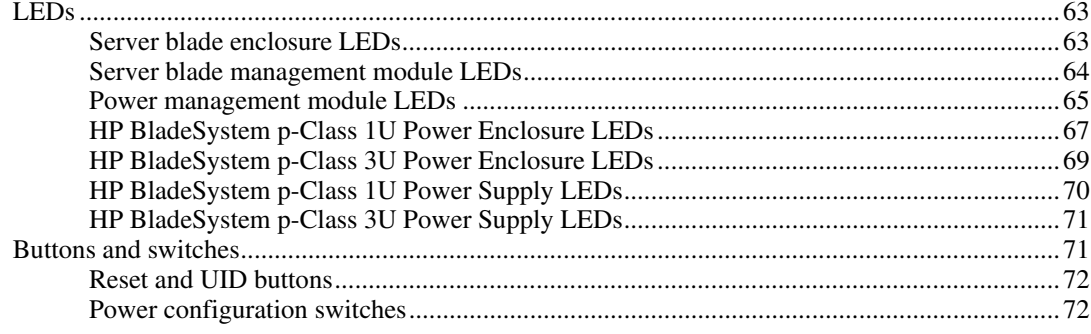

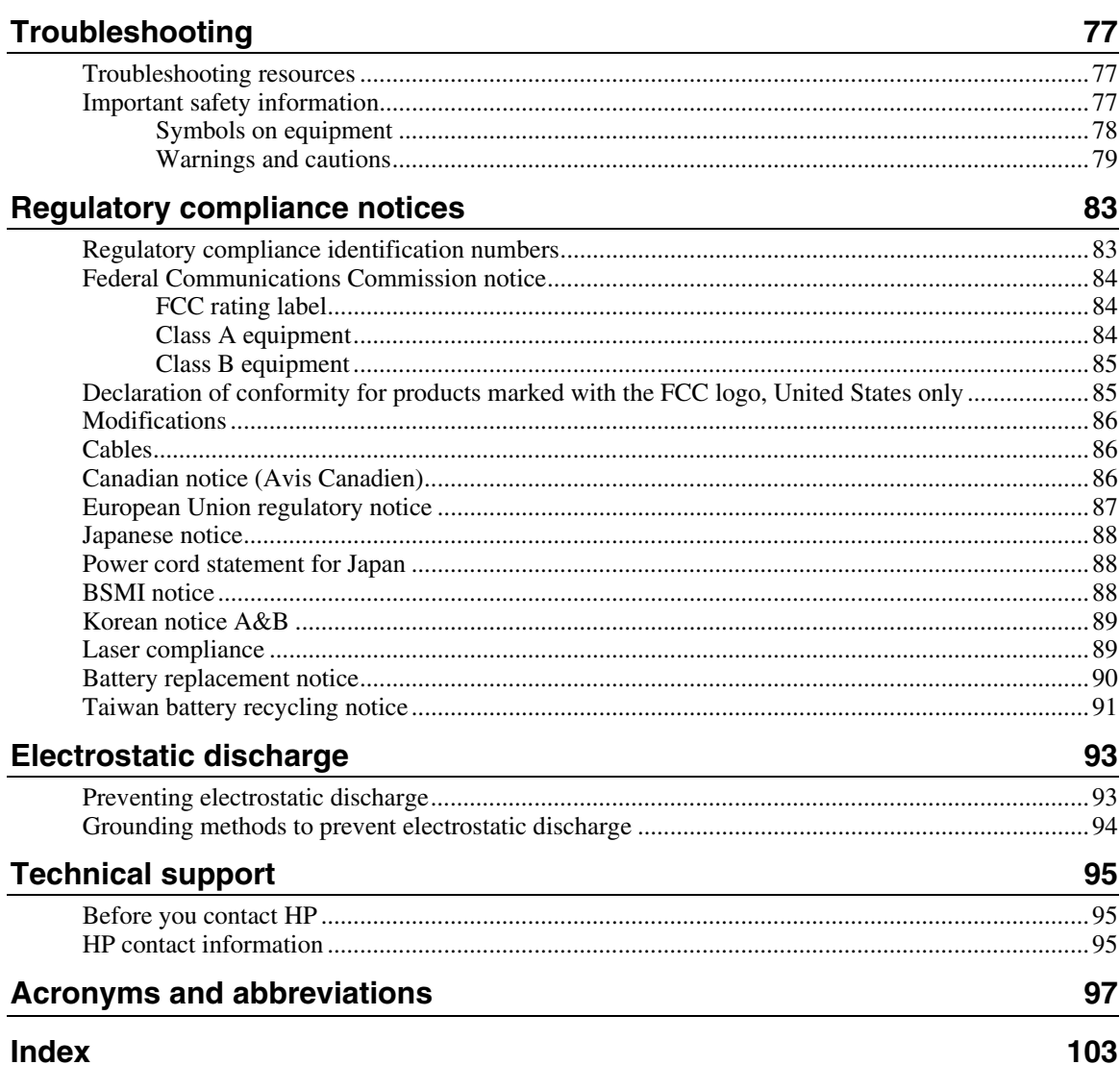

Download from Www.Somanuals.com. All Manuals Search And Download.

## <span id="page-6-0"></span>**Planning the installation**

#### **In this section**

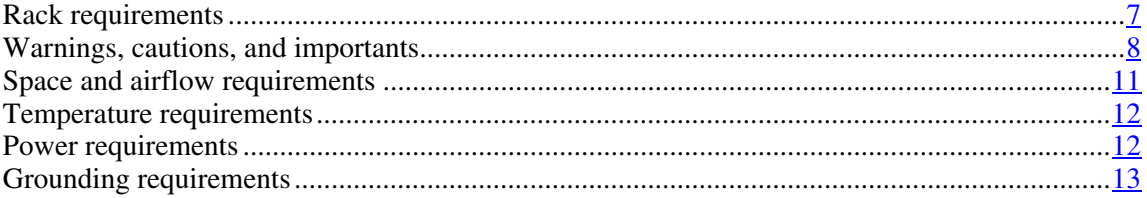

### <span id="page-6-1"></span>**Rack requirements**

The HP BladeSystem p-Class Server Blade Enclosure is compatible with the following racks:

- 41U, 33U, and 25U HP Rack System/E
- $\bullet$ 42U, 36U, and 22U Compaq branded 10000 and 9000 Series racks **NOTE:** The system is optimized for 10000 Series racks.
- Telco racks
- Third-party rack cabinets that meet the following requirements:
	- Width 48.26 cm (19 in)
	- Depth 73.66 cm (29 in) between front and rear RETMA rails
	- Clearance 7.62 cm (3 in) minimum clearance between rear RETMA rails and rear rack door to accommodate system cabling
	- Open area minimum of 65 percent open area to provide adequate airflow through any rack front or rear doors

### <span id="page-7-1"></span><span id="page-7-0"></span>**Warnings, cautions, and importants**

**WARNING: To reduce the risk of personal injury or damage to equipment, heed all warnings and cautions throughout the installation instructions.** 

**WARNING: To reduce the risk of personal injury or damage to the equipment, be sure that:**

- **The leveling jacks are extended to the floor.**
- **The full weight of the rack rests on the leveling jacks.**
- **The stabilizing feet are attached to the rack if it is a single-rack installation.**
- **The racks are coupled together in multiple-rack installations.**
- **Only one component is extended at a time. A rack may become unstable if more than one component is extended for any reason.**

**WARNING: To reduce the risk of personal injury or equipment damage when unloading a rack:**

- **At least two people are needed to safely unload the rack from the pallet. An empty 42U rack can weigh as much as 115 kg (253 lb), can stand more than 2.1 m (7 ft) tall, and may become unstable when being moved on its casters.** •
- **Never stand in front of the rack when it is rolling down the ramp from the pallet. Always handle the rack from both sides.**

**WARNING: To reduce the risk of personal injury or equipment damage, be sure that the rack is adequately stabilized before extending a component from the rack.**

Download from Www.Somanuals.com. All Manuals Search And Download.

**WARNING: The power enclosure and the server blade enclosure are very heavy. To reduce the risk of personal injury or damage to the equipment:** 

- **Observe local occupational health and safety requirements and guidelines for manual material handling.**  •
- **Remove hot-plug power supplies and server blades from their enclosures before installing or removing the enclosures.**
- **Use caution and get help to lift and stabilize enclosures during installation or removal, especially when the enclosure is not fastened to the rack.**

**WARNING: To reduce the risk of personal injury or damage to the equipment, you must adequately support enclosures during installation and removal.**

**WARNING: Always use at least two people to lift an enclosure into the rack. If the enclosure is being loaded into the rack above chest level, a third person must assist with aligning the enclosure with the rails while the other two people support the weight of the enclosure.** 

**WARNING: Before installing an enclosure in the rack, be sure that all hot-plug power supplies, server blades, and interconnects are removed from the enclosure. Blanks can be left in the enclosure.**

**WARNING: Be sure to install enclosures starting from the bottom of the rack and work your way up the rack.** 

A Pa Pa  $\sim$ A  $\sim$ B **These symbols, on power supplies or systems, indicate that the equipment is supplied by multiple sources of power.**

**WARNING: To reduce the risk of injury from electric shock, remove all power cords to completely disconnect power from the system.**

- **Each power enclosure has two or more power supply cords. A single rack or cabinet may contain more than one power enclosure. Power may be supplied in a redundant fashion. Removing any single source of power does not necessarily remove power from any portion of the system. When performing any service other than hot-plug module replacement, you must completely disconnect all power to that portion of the system.**
- **When performing service procedures on server blade enclosures, ensure that both A and B DC power feeds are disconnected from the enclosure before servicing.**
- **When performing service procedures on power enclosures, shut off the circuit breakers to both A and B AC power feeds and then disconnect both power cords from the wall outlet before servicing.**

**WARNING: To reduce the risk of personal injury from hot surfaces, allow the drives and the internal system components to cool before touching them.**

**WARNING: To reduce the risk of electric shock or damage to the equipment, enter enclosures or perform service on system components only as instructed in the user documentation.** 

**WARNING: A risk of electric shock from high leakage current exists. Before connecting the AC supply to the power enclosures, be sure that the electrical outlets are properly grounded (earthed).** 

**CAUTION:** Always be sure that equipment is properly grounded and that you follow proper grounding procedures before beginning any installation procedure. Improper grounding can result in ESD damage to electronic components. For more information, refer to, "Electrostatic Discharge (on page [93\)](#page-92-1)."

**CAUTION:** When performing non-hot-plug operations, you must power down the server blade and/or the system. Use caution when performing other operations, such as hot-plug installations or troubleshooting.

<span id="page-10-0"></span>**CAUTION:** Protect the equipment from AC power fluctuations and temporary interruptions with a regulating facility UPS device. This device protects the hardware from damage caused by power surges and voltage spikes and keeps the system in operation during a power failure.

**IMPORTANT:** Data on the dimensions and weights of HP BladeSystem p-Class components can be found in the *HP BladeSystem p-Class System Maintenance and Service Guide*. The same data can be determined by using the online HP BladeSystem p-Class Sizing Utility.

### <span id="page-10-1"></span>**Space and airflow requirements**

To enable servicing and ensure adequate airflow, observe the following spatial requirements when deciding where to install an HP branded, Compaq branded, telco, or third-party rack:

- Leave a minimum clearance of 63.5 cm (25 in) in front of the rack.
- Leave a minimum clearance of 76.2 cm (30 in) in back of the rack.
- Leave a minimum clearance of 121.9 cm (48 in) from the back of the rack to the rear of another rack or row of racks.

HP BladeSystem servers draw cool air in through the front and expel warm air through the rear of the enclosure. Therefore, the front of the rack enclosure must be adequately ventilated to enable ambient room air to enter the enclosure, and the rear of the enclosure must be adequately ventilated to enable the warm air to escape from the enclosure.

**IMPORTANT:** Do not block the ventilation openings.

If the front of the rack is not completely filled with components, the remaining gaps between the components can cause changes in the airflow, which can adversely affect cooling within the rack. Cover these gaps with blanking panels.

> **CAUTION:** Always use blanking panels to fill empty vertical spaces in the rack. This arrangement ensures proper airflow. Using a rack without blanking panels results in improper cooling that can lead to thermal damage.

<span id="page-11-0"></span>Compaq branded 9000 Series racks provide proper server cooling from flowthrough perforations in the front and rear doors that provide 65 percent open area for ventilation.

**CAUTION:** Always use blanks to fill empty spaces in enclosures. This arrangement ensures proper airflow. Using an enclosure without the proper blanks results in improper cooling that can lead to thermal damage.

### <span id="page-11-1"></span>**Temperature requirements**

To ensure continued safe and reliable equipment operation, install or position the rack in a well ventilated, climate-controlled environment.

The operating temperature inside the rack is always higher than the room temperature and is dependent on the configuration of equipment in the rack. Check the TMRA for each piece of equipment before installation.

**CAUTION:** To reduce the risk of damage to the equipment when installing third-party options:

- Do not permit optional equipment to impede airflow around the equipment or to increase the internal rack temperature beyond the maximum allowable limits.
- Do not exceed the manufacturer's TMRA.

### <span id="page-11-2"></span>**Power requirements**

**WARNING: A risk of fire or damage to the equipment exists.** 

**Each AC power cord for the power enclosure has an electrical rating based on the model and power supply configuration. The rating is marked on the side of the enclosure.** 

<span id="page-12-0"></span>**It is important that the system be configured according to the guidelines in the** *HP BladeSystem p-Class System Overview and Planning* **white paper. Failure to follow these guidelines may result in an overload of the electrical circuits feeding the power enclosure.** 

**When performing system upgrades, refer to the** *HP BladeSystem p-Class System Overview and Planning* **white paper to be sure that the new configuration does not overload the existing power enclosure scheme.** 

Installation of this equipment must comply with local and regional electrical regulations governing the installation of IT equipment by licensed electricians. This equipment is designed to operate in installations covered by NFPA 70, 1999 Edition (National Electric Code) and NFPA-75, 1992 (code for Protection of Electronic Computer/Data Processing Equipment). For electrical power ratings on options, refer to the product rating label or the user documentation supplied with that option.

**WARNING: To reduce the risk of personal injury, fire, or damage to the equipment, do not overload the AC supply branch circuit that provides power to the rack. Consult the electrical authority having jurisdiction over wiring and installation requirements of your facility.**

**CAUTION:** Protect the equipment from power fluctuations and temporary interruptions with a regulating UPS. This device protects the hardware from damage caused by power surges and voltage spikes and keeps the equipment in operation during a power failure.

### <span id="page-12-1"></span>**Grounding requirements**

This equipment must be grounded properly for proper operation and safety. In the United States, you must install the equipment in accordance with NFPA 70, 1999 Edition (National Electric Code), Article 250, as well as any local and regional building codes.

In Canada, you must install the equipment in accordance with Canadian Standards Association, CSA C22.1, Canadian Electrical Code.

In all other countries, you must install the equipment in accordance with any regional or national electrical wiring codes, such as the International Electrotechnical Commission (IEC) Code 364, parts 1 through 7. Furthermore, you must be sure that all power distribution devices used in the installation, such as branch wiring and receptacles, are listed or certified grounding-type devices.

Because of the high ground-leakage currents associated with this equipment, HP recommends the use of a PDU that is either permanently wired to the building's branch circuit or includes a nondetachable cord that is wired to an industrial-style plug. NEMA locking-style plugs or those complying with IEC 60309 are considered suitable for this purpose. Using common power outlet strips to supply power to this equipment is not recommended.

## <span id="page-14-0"></span>**Installing HP BladeSystem p-Class enclosures**

#### **In this section**

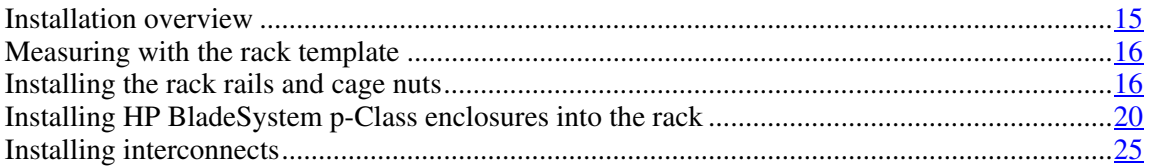

## <span id="page-14-1"></span>**Installation overview**

To install an enclosure into the rack:

- 1. If you are installing the HP BladeSystem 3U power enclosure, use the rack template (["Measuring](#page-15-0) with the rack template" on page  $16$ ) to mark the locations for power distribution devices.
- 2. Install the rack rails ("Installing [the rack rails \(3U power supply and server](#page-16-0)  blade [enclosures\)](#page-16-0)" on page  $17$ ) for each enclosure.
- 3. Install the cage nuts (["Installing](#page-19-0) the cage nuts" on page  $20$ ), if necessary.

**IMPORTANT:** You must install cage nuts for each power distribution device (scalable bus bar or mini bus bar).

**IMPORTANT:** Be sure that the guiding fins on the enclosure seat properly in the guiding groove on the rack rail.

- 4. Position yourself at the front of the rack, and align the enclosure guiding fins with the guiding groove in the rack rails.
- 5. Slide the enclosure fully into the rack.
- 6. Tighten the thumbscrews to secure the enclosure in the rack.

#### <span id="page-15-1"></span><span id="page-15-0"></span>**Measuring with the rack template**

**NOTE:** A rack template is not provided with the 1U power supply enclosure.

Rack templates ship with the bus bars and provide detailed instructions on where to position bus bar hinges and enclosure rack rails. Each power supply enclosure kit and server blade enclosure kit includes rack rails recommended for that enclosure. The rack rails that ship with the HP BladeSystem 3U Power Enclosure and HP BladeSystem p-Class Server Blade Enclosure are identical.

When installing multiple enclosures, install the rack rails for one enclosure, then install the enclosure. Repeat for each additional enclosure.

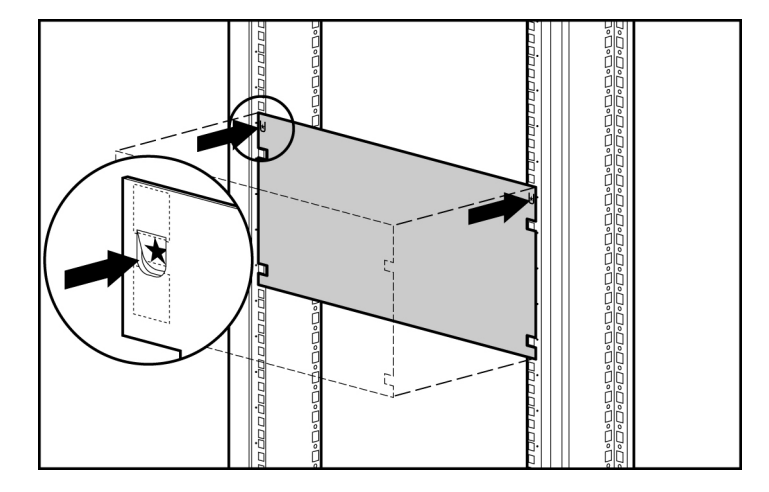

## <span id="page-15-2"></span>**Installing the rack rails and cage nuts**

You must install two rack rails to support each enclosure. Rack rails have the following features:

• Adjustable depth of 60.96 cm to 91.44 cm (24 in to 36 in)

> **IMPORTANT:** For proper bus bar installation and clearance, the rack rail depth must be set from 73.66 cm to 76.20 cm (29 in to 30 in).

• Depth indicator, visible in the middle of the rail <span id="page-16-0"></span>• "L" and "R" markings to identify left and right rack rails (from the front of the rack)

> **CAUTION:** Always plan the rack installation so that the heaviest item is on the bottom of the rack. Install the heaviest item first, and continue to populate the rack from the bottom to the top.

#### **Installing the HP BladeSystem p-Class 1U Power Enclosure rack rails**

The HP BladeSystem p-Class 1U Power Enclosure uses HP 1U Adjustable Toolless Rails. Refer to the installation instructions that are included with the rail hardware kit for detailed installation instructions. Cage nuts are not used with the HP BladeSystem p-Class 1U Power Enclosure.

**NOTE:** Power distribution devices (scalable bus bar and mini bus bar) are not required when installing the HP BladeSystem 1U Power Enclosure. The power enclosure is designed to connect directly to one server blade enclosure.

#### <span id="page-16-1"></span>**Installing the rack rails (3U power supply and server blade enclosures)**

1. Adjust the rack rails to fit the rack, using the numbers on the rack rail as a guide.

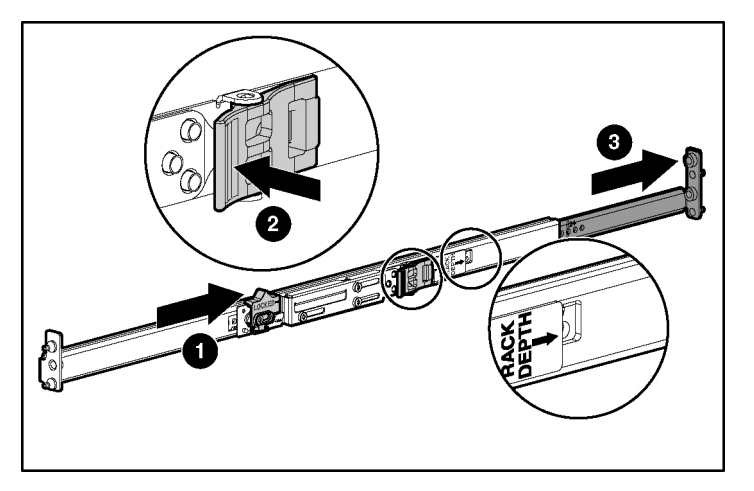

**NOTE:** The depth of an HP or a Compaq branded rack (29 in) is clearly indicated on the rack rails.

**IMPORTANT:** Numbers on the rack rail provide a gross adjustment of the depth of the rack rail. You may need to adjust the rack rail depth again to ensure a proper fit.

2. Install the right rack rail into the rack:

**NOTE:** Identify the left (L) and right (R) rack rails by markings stamped into the sheet metal.

a. Insert the rear of the right rack rail into the rack at the marks you made when measuring with the template.

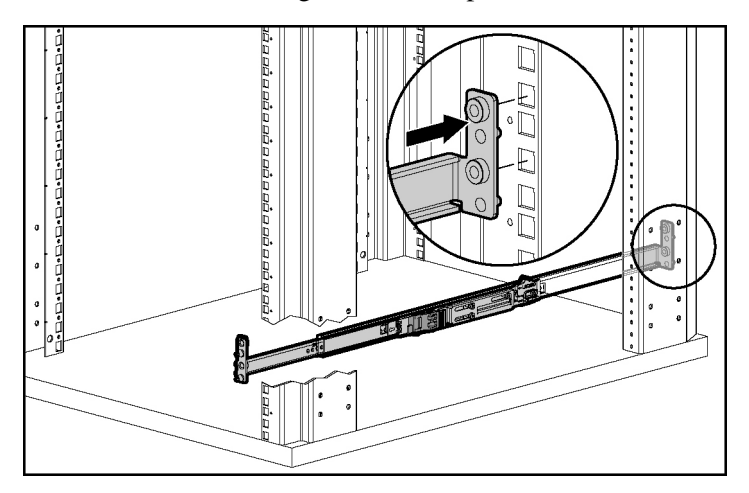

- b. Compress the spring-loaded rack rail toward the rear of the rack.
- c. Using the marks you made when measuring with the template, align the front of the right rail with the holes and release the rail, allowing it to lock into position.
- d. Engage the locking gear.

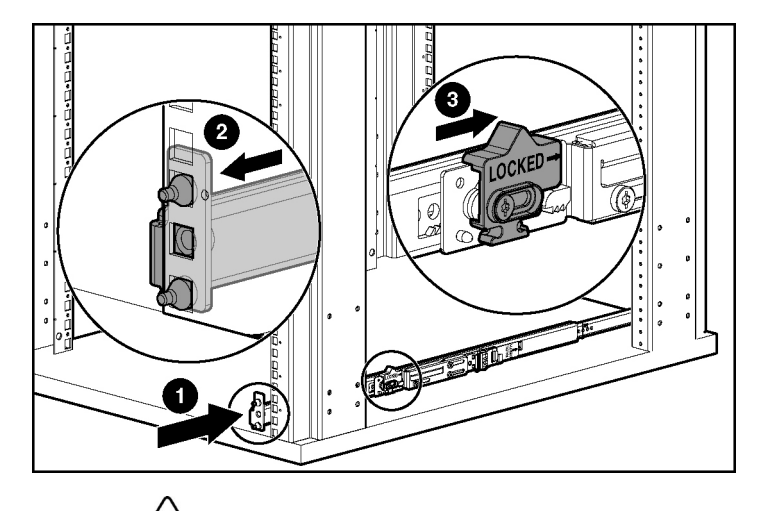

**CAUTION:** Rack rails must be installed as tightly as possible. Failure to obtain a proper fit may result in damage to equipment.

3. Repeat the preceding step for the left rack rail.

**IMPORTANT:** To ease installation, install all cage nuts for enclosures, bus bar hinges, and cable brackets before installing the remaining infrastructure.

4. Using the marks you made when measuring with the template, install the cage nuts (["Installing the cage nuts"](#page-19-3) on page [20\)](#page-19-2) for enclosures, bus bar hinges, and the cable bracket.

> **IMPORTANT:** In AC power configurations, the bottom hinges for each bus bar are installed on the ends of the power enclosure rack rails. The rails have extrusions to align the hinges and holes to accept the screws. In facility DC power configurations, you must install cage nuts to support the bottom hinges. Refer to the template for hinge locations.

#### <span id="page-19-3"></span><span id="page-19-2"></span><span id="page-19-0"></span>**Installing the cage nuts**

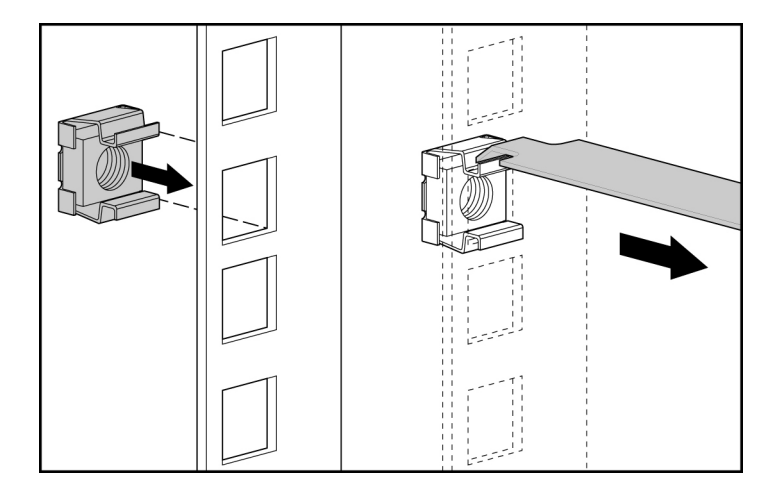

## <span id="page-19-1"></span>**Installing HP BladeSystem p-Class enclosures into the rack**

**NOTE:** Install all server blade enclosures before installing power distribution devices at the rear of the rack.

#### <span id="page-20-0"></span>**Installing HP BladeSystem p-Class 1U Power Enclosures**

**CAUTION:** Always plan the rack installation so that the heaviest item is on the bottom of the rack. Install the heaviest item first, and continue to populate the rack from the bottom to the top.

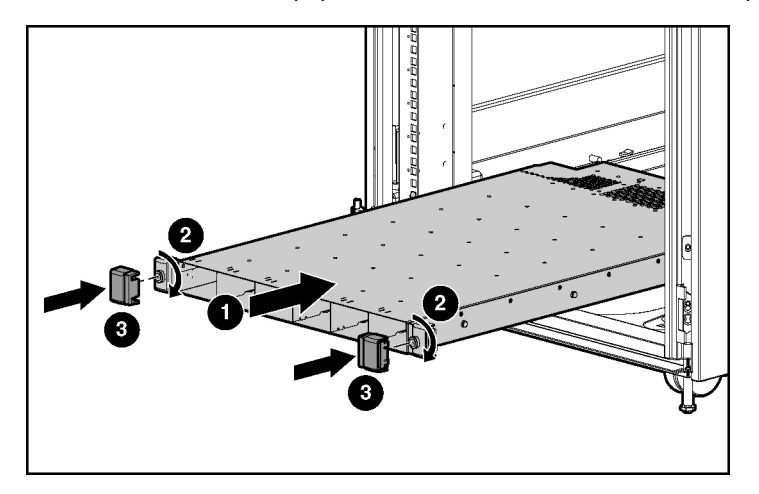

#### **Identifying HP BladeSystem p-Class 1U Power Supply Enclosure bays**

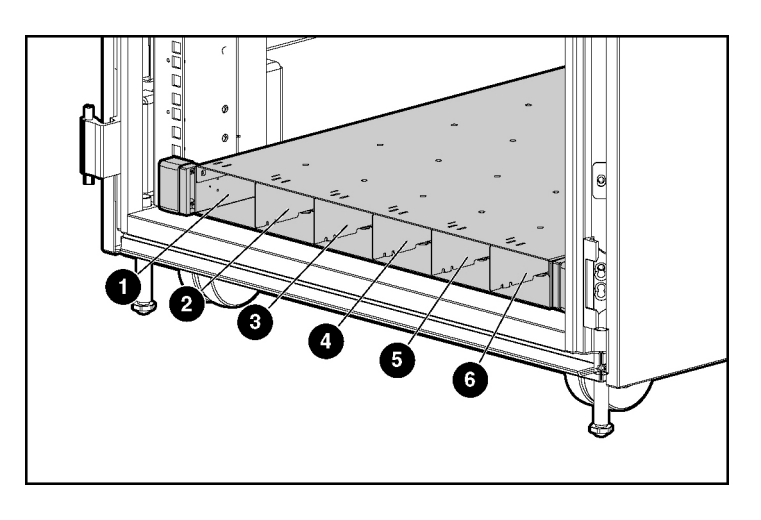

<span id="page-21-0"></span>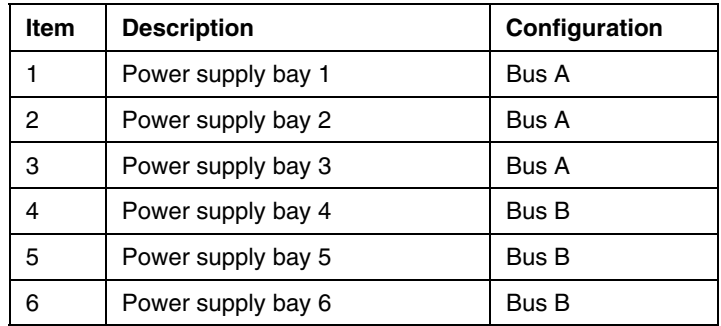

### **Installing an HP BladeSystem 1U Power Supply**

If necessary, remove the power supply blank.

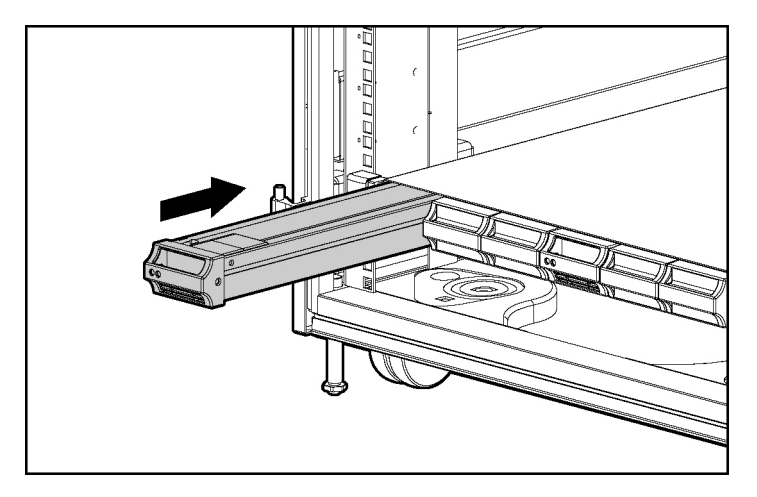

**NOTE:** Order the appropriate AC power cord if you are not using the PDU solution to provide power to the equipment.

#### <span id="page-22-0"></span>**Installing HP BladeSystem p-Class 3U Power Enclosures**

**CAUTION:** Always plan the rack installation so that the heaviest item is on the bottom of the rack. Install the heaviest item first, and continue to populate the rack from the bottom to the top.

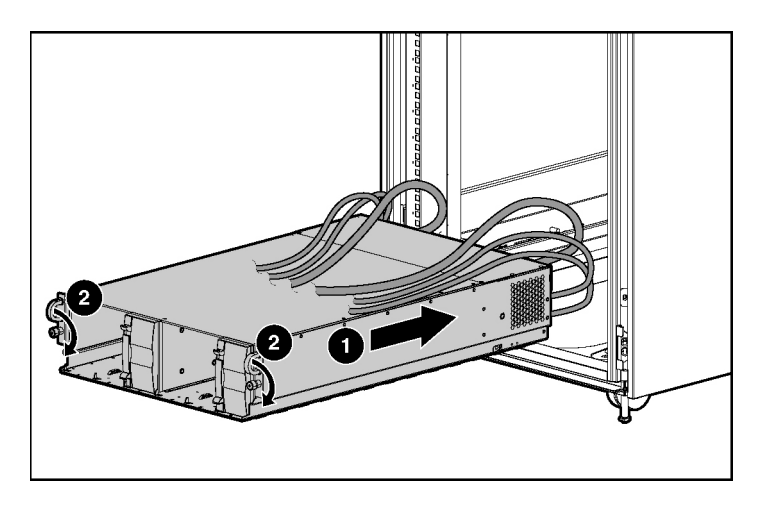

**Identifying HP BladeSystem p-Class 3U Power Enclosure bays** 

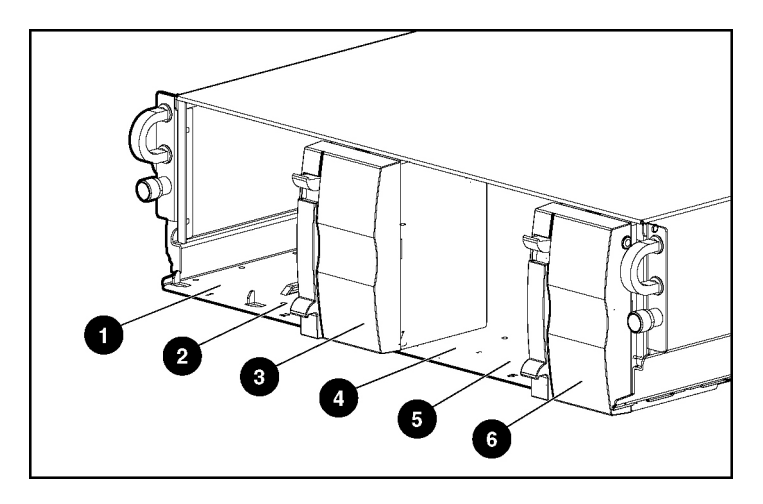

<span id="page-23-0"></span>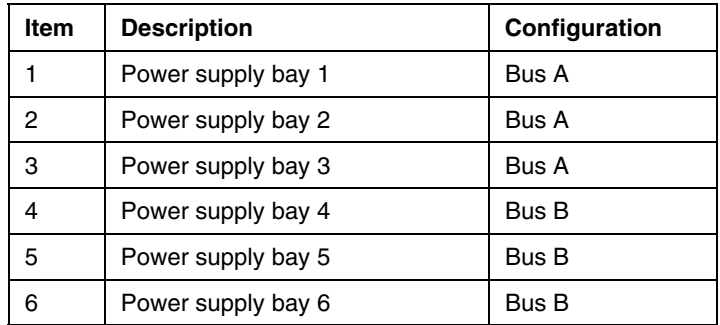

### **Installing an HP BladeSystem 3U Power Supply**

If necessary, remove the power supply blank.

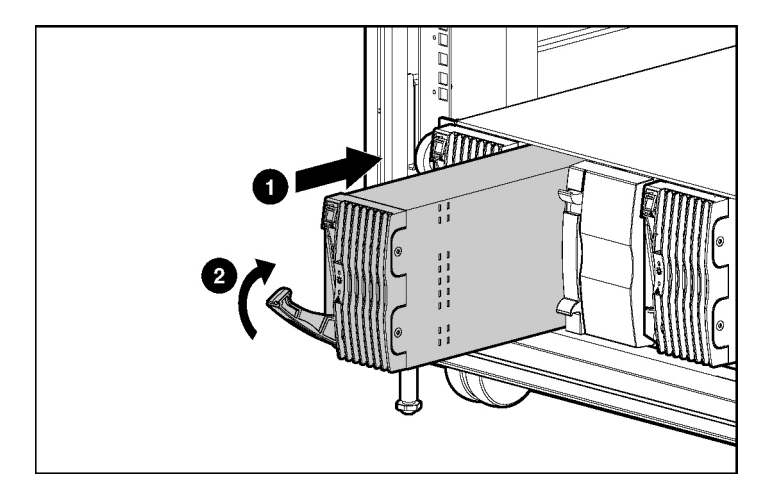

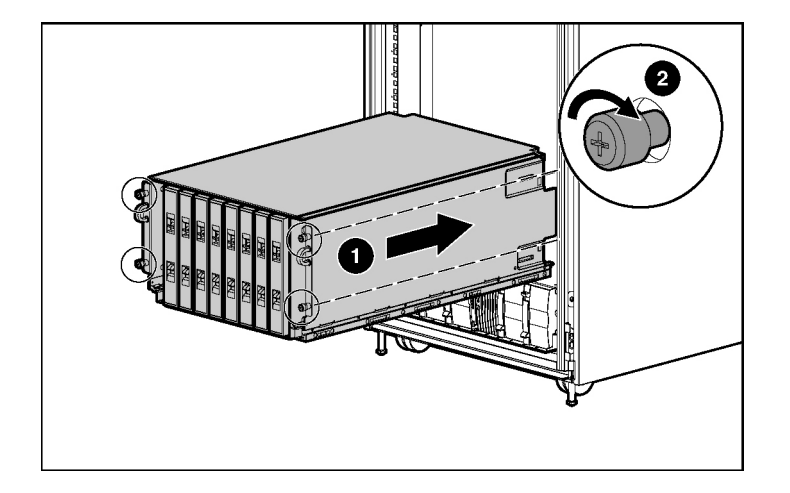

#### <span id="page-24-0"></span>**Installing HP BladeSystem p-Class Server Blade Enclosures**

## <span id="page-24-1"></span>**Installing interconnects**

Each server blade enclosure requires a pair of interconnects and server blades to provide network access for data transfer. The leftmost and rightmost bays of each server blade enclosure are interconnect bays.

**IMPORTANT:** Interconnect options vary. A server blade enclosure requires a pair of interconnects of the same type. Do not mix two types of interconnects in the same enclosure. Refer to the documentation that ships with the interconnect option or server blade option you have selected. Additional information is available at the HP website (<http://www.hp.com/go/bizsupport>).

#### <span id="page-25-0"></span>**Installing HP BladeSystem interconnect modules and RJ-45 patch panels**

**NOTE:** Always install the interconnect modules in the rear of the server blade enclosure before installing the switch or patch panel in the front of the server blade enclosure.

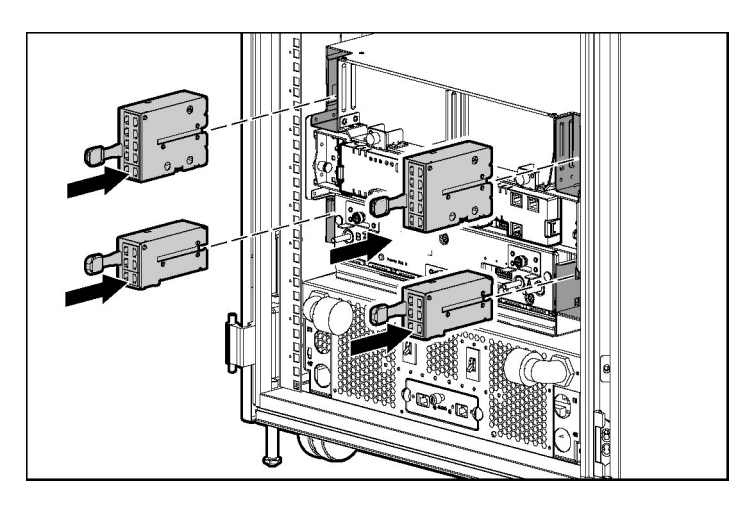

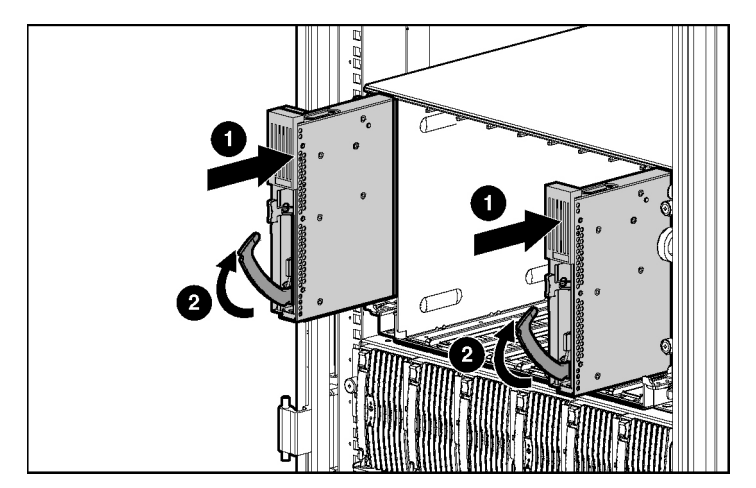

#### <span id="page-26-0"></span>**Installing HP BladeSystem interconnect modules and interconnect switches**

**NOTE:** Always install the interconnect modules in the rear of the server blade enclosure before installing the switch or patch panel in the front of the server blade enclosure.

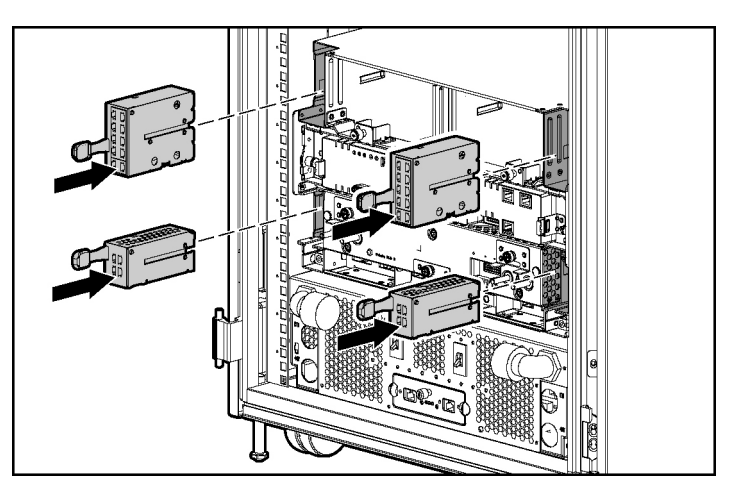

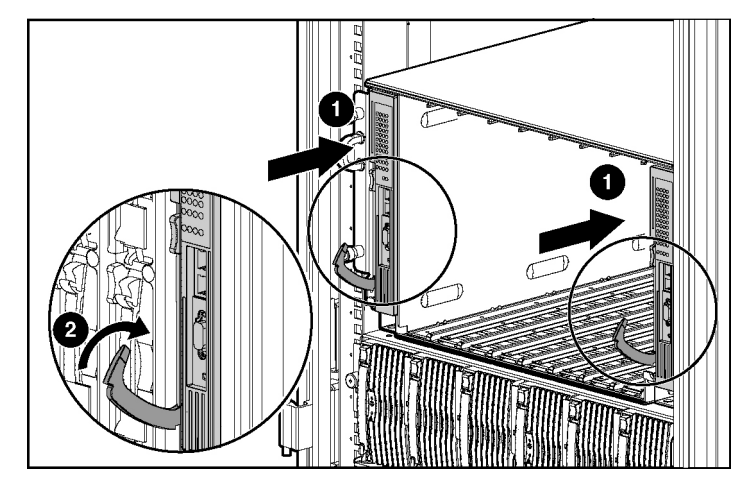

Download from Www.Somanuals.com. All Manuals Search And Download.

Download from Www.Somanuals.com. All Manuals Search And Download.

## <span id="page-28-0"></span>**Cabling and powering up the system**

#### **In this section**

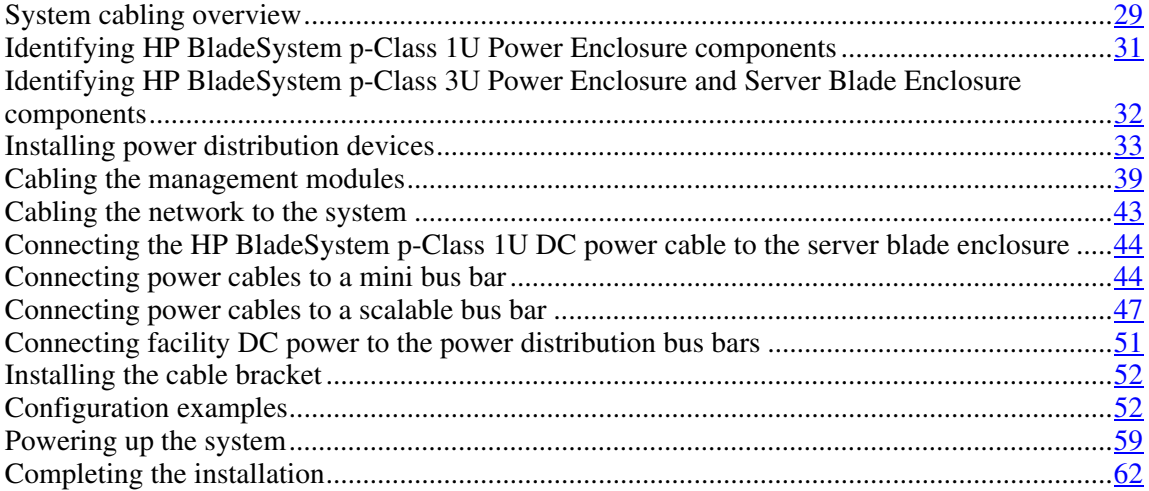

## <span id="page-28-1"></span>**System cabling overview**

After all system hardware is installed, cable the components. Refer to the *HP ProLiant BL System Best Practices Guide* on the Documentation CD or the HP website ([http://www.hp.com](http://www.hp.com/)) for HP recommendations on cable ordering.

> **WARNING: To reduce the risk of electric shock or injury due to high-current electrical energy, be sure that all power is completely disconnected at the source before beginning any power connections to the power bus bars or power bus box.**

To cable the system:

1. Cable the management modules. Refer to "Cabling the management modules (on page  $39$ )."

2. Connect the network cables to the interconnects. Refer to the documentation that came with the interconnects or to the *HP ProLiant BL System Best Practices Guide* on the Documentation CD or on the HP website [\(http://www.hp.com/go/bizsupport](http://www.hp.com/go/bizsupport)).

#### **WARNING: Be sure that all circuit breakers are locked in the off position before connecting any power components.**

- 3. If you are using a facility AC power source, complete the following steps:
	- a. If you are installing the HP BladeSystem p-Class 1U Power Enclosure, connect the power cables from the power enclosure to the server blade enclosure. Refer to "Connecting the HP BladeSystem p-Class 1U DC Power Cable to the server blade enclosure (on page  $\frac{44}{1}$ )."
	- b. If you are installing the HP BladeSystem p-Class 3U Power Enclosure in a scalable bus bar configuration or Mini Bus Bar Dual Power Box configuration, connect the load-balancing signal cable between power enclosures. Refer to "[Con](#page-49-1)necting the load-balancing signal cable (on page  $50$ ."
	- c. Connect the bus bars or power bus boxes to the [encl](#page-32-1)osures. Refer to "Installing power [distribution devices \(on page 33\)](#page-37-2)" and "I[nstal](#page-37-1)ling the power couplers ("Installing the power connectors" on page 38)."
- 4. If you are using a facility DC power source:
	- a. Connect the grounding cable to the server blade enclosures. Refer to "Con[nect](#page-50-1)ing facility DC power to the power distribution bus bars (on page 51)."
	- b. Install the facility DC cables. Refer to the documentation that ships with the Facility DC Cable Kit.
	- c. Connect the bus bars or power bus boxes to the [encl](#page-32-1)osures. Refer to "I[nstal](#page-37-1)ling power distribution devices (on page  $\frac{33}{3}$ )" and "Installing the power couplers ("Installing the power connectors" on page 38)."
	- d. Install the cable bracket. Refer to the documentation that ships with the brackets.
- 5. Connect to your facility AC or DC power sourc[e an](#page-58-1)d power up the system. Refer to the "Powering up the system (on page 59)."

## <span id="page-30-1"></span><span id="page-30-0"></span>**Identifying HP BladeSystem p-Class 1U Power Enclosure components**

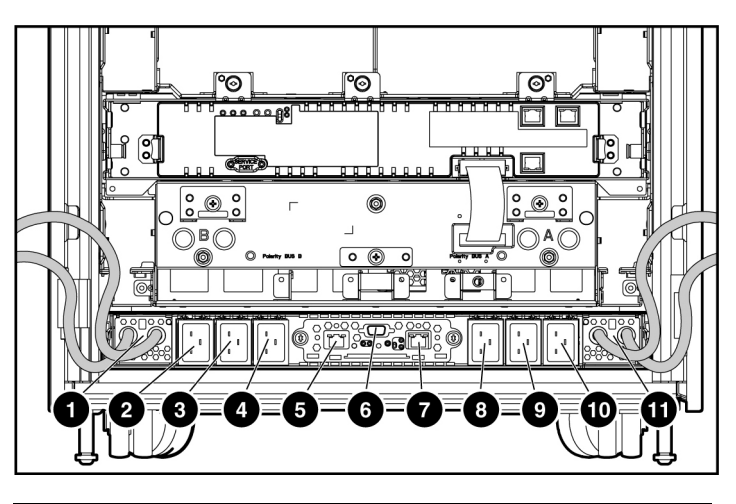

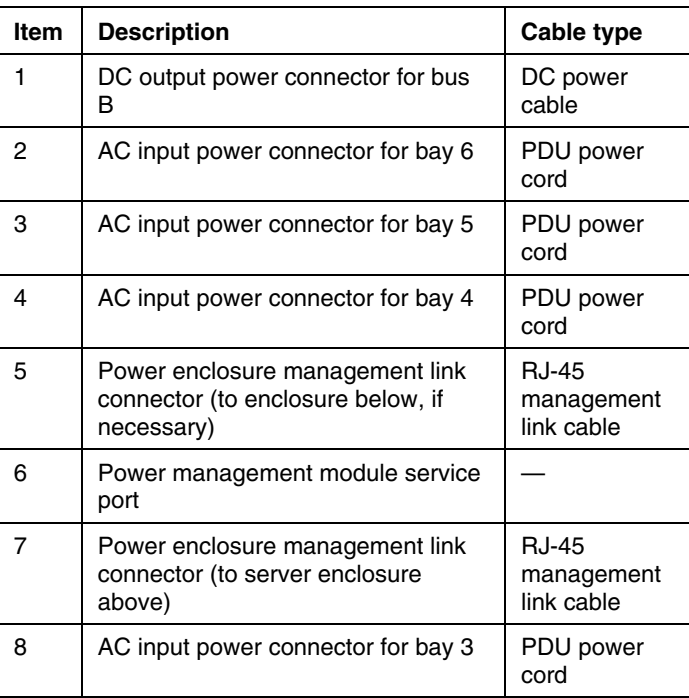

Download from Www.Somanuals.com. All Manuals Search And Download.

<span id="page-31-0"></span>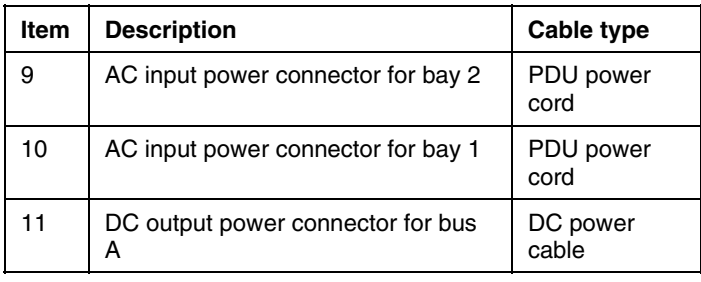

## <span id="page-31-1"></span>**Identifying HP BladeSystem p-Class 3U Power Enclosure and Server Blade Enclosure components**

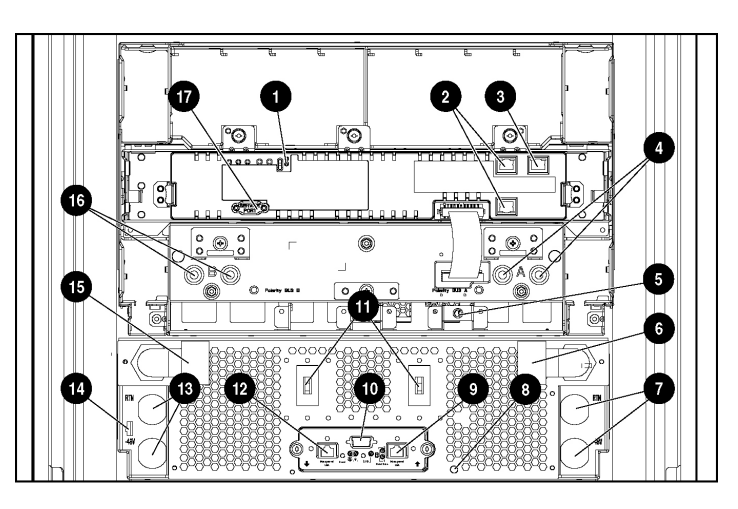

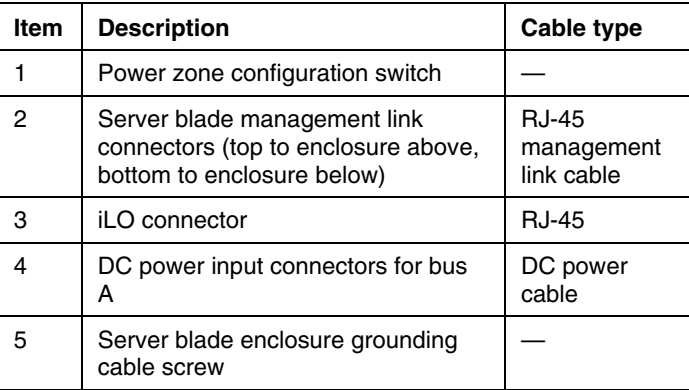

<span id="page-32-0"></span>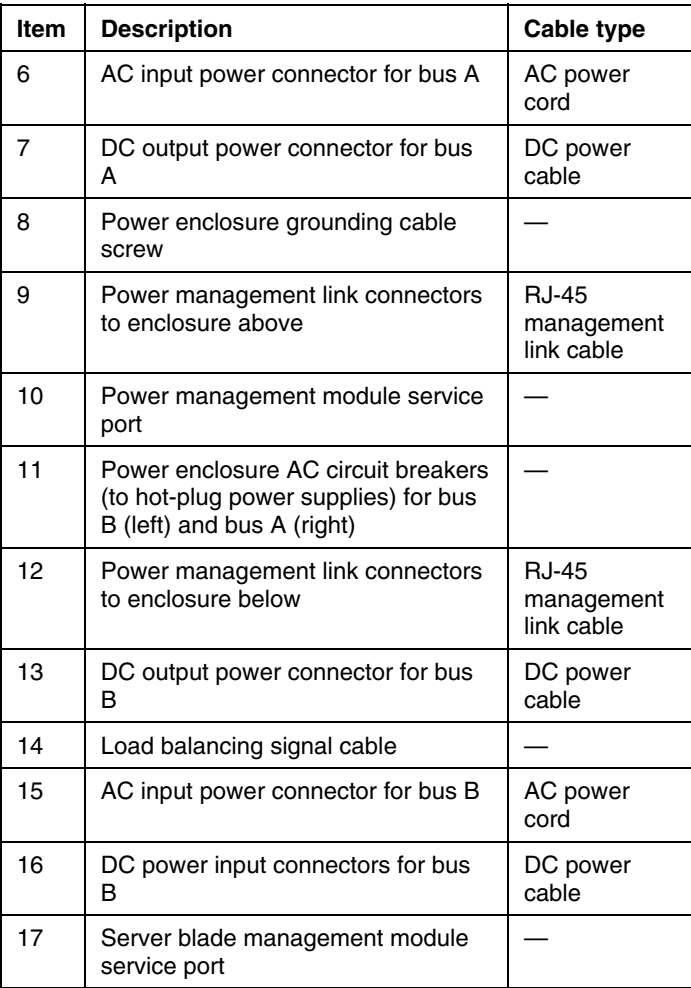

## <span id="page-32-1"></span>**Installing power distribution devices**

**NOTE:** Power distribution devices (scalable bus bar and mini bus bar) are not required when installing the HP BladeSystem 1U Power Enclosure. The power enclosure is designed to connect directly to one server blade enclosure.

**NOTE:** Other power distribution options may exist for the server blade. Refer to the specific power distribution documentation for more information.

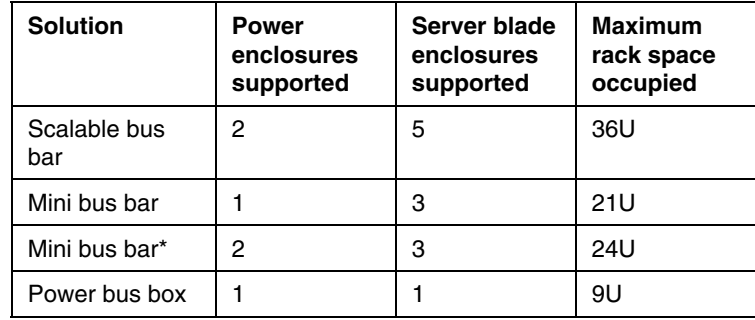

\* A Mini Bus Bar Dual Power Box supports two power enclosures attached to the mini bus bar to enable a redundant AC power configuration.

Two mini bus bar configurations, each with one power enclosure and three server blade enclosures, can be installed one above the other to fully populate a 42U rack.

**NOTE:** Scalable and mini bus bars attach to the rack in the same manner.

### <span id="page-34-0"></span>**Installing a scalable bus bar kit**

**NOTE:** Use the location marks made when you measured the rack with the rack template.

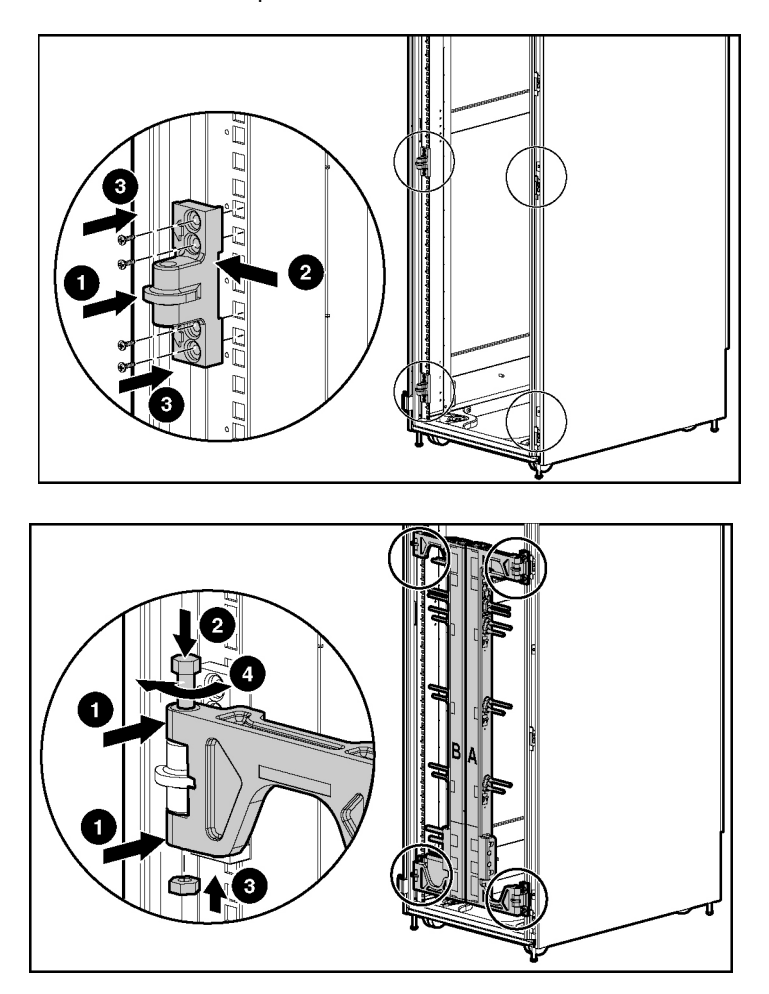

#### <span id="page-35-0"></span>**Installing a mini bus bar kit**

**NOTE:** Use the location marks made when you measured the rack with the rack template.

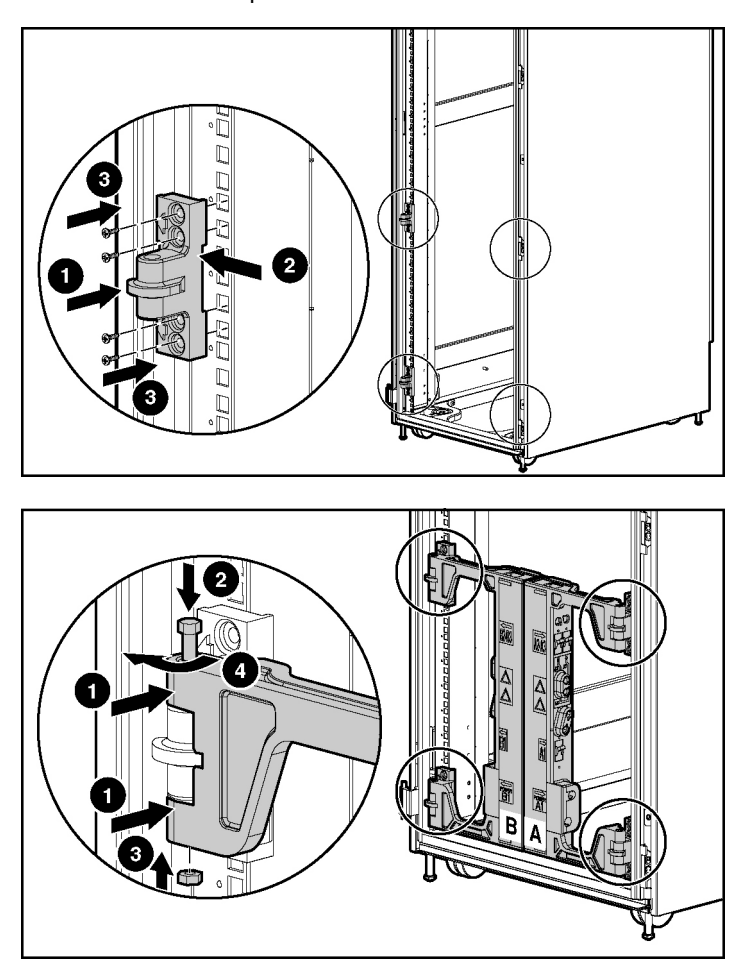

**Installing a power bus box** 

**WARNING: If using facility DC power, cables must be connected by a licensed electrician or trained service personnel familiar with high-power circuitry.**
**WARNING: Be sure that all circuit breakers are locked in the off position before connecting any power components.**

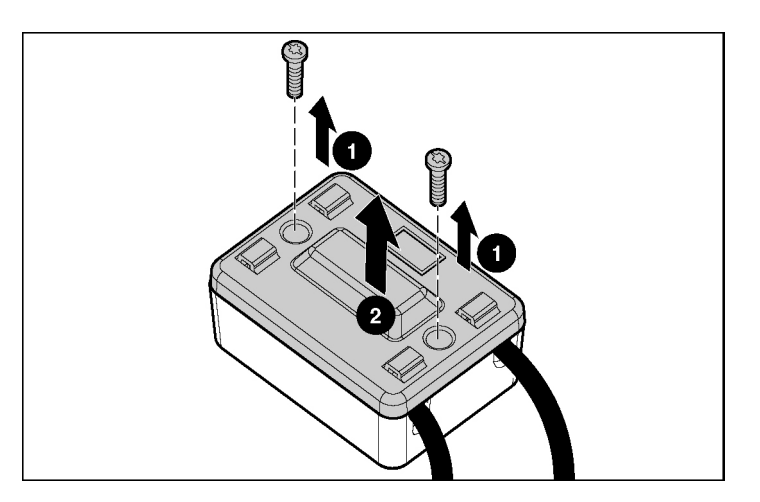

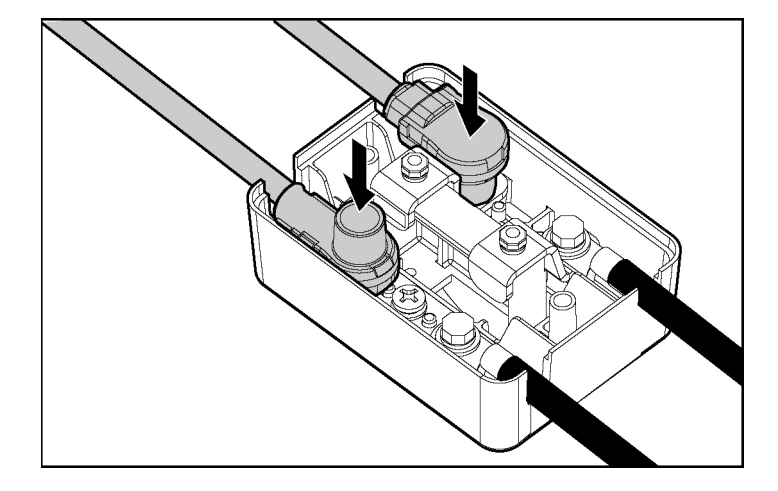

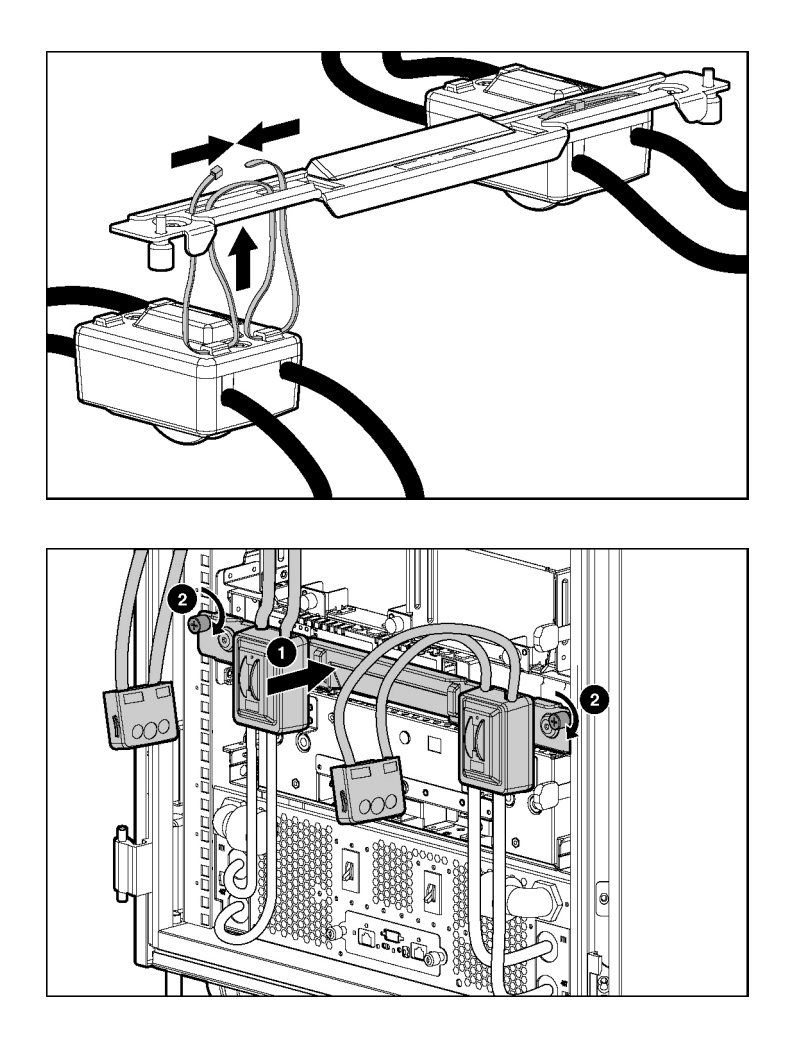

#### **Installing the power connectors**

The power connectors are positioned to line up to adjacent server blade enclosures.

> **WARNING: If using facility DC power, cables must be connected by a licensed electrician or trained service personnel familiar with high-power circuitry.**

**WARNING: Be sure that all circuit breakers are locked in the off position before connecting any power components.**

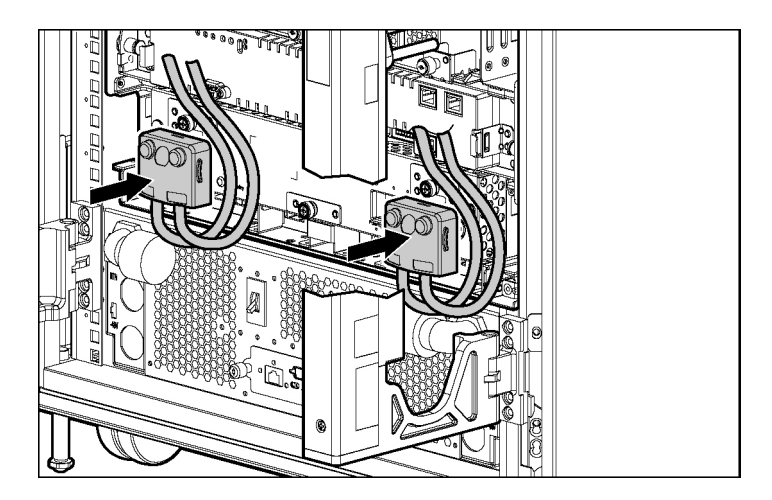

## **Cabling the management modules**

The server blade management modules and power management modules are cabled together in daisy-chain fashion to provide the management link. Each management module has two management link connectors: one to connect to enclosures above and one to connect to enclosures below. Cabling the management modules enables the system to identify rack topology for power and data management.

**CAUTION:** Do not install NIC cabling or telephone cabling into the management link connectors; these devices are not supported.

When deploying the HP BladeSystem 1U Power Enclosure and attached server enclosure into an existing installation, it is necessary to upgrade all management module firmware on all enclosures to the latest version.

#### **Management cabling guidelines**

Observe the following guidelines for cabling the management modules.

#### **40 HP BladeSystem p-Class Enclosure Installation Guide**

On the server blade management module:

- The upper Management Link connects to the upper enclosure.
- The lower Management Link connects to the lower enclosure.
- The iLO port connects to the iLO network.

On the power management module:

- The right management link connector connects to enclosures above the module.
- The left management link connector connects to enclosures below the module.

#### **Additional guidelines for a 42U solution**

Observe the following additional guidelines for configuring a full-rack 42U solution with two pairs of mini bus bars:

- You must set the power configuration switches to establish the two power zones. Refer to Power configuration switches (on page  $\frac{72}{2}$ ) in this guide.
- You must cable the power management module in zone 2 (upper pair of mini bus bars) to both adjacent server blade management modules, above and below. This connection enables system management to establish a full-rack topology.

#### **Connecting the management module cables**

**NOTE:** This section applies only to systems that are configured with an enhanced server blade enclosure.

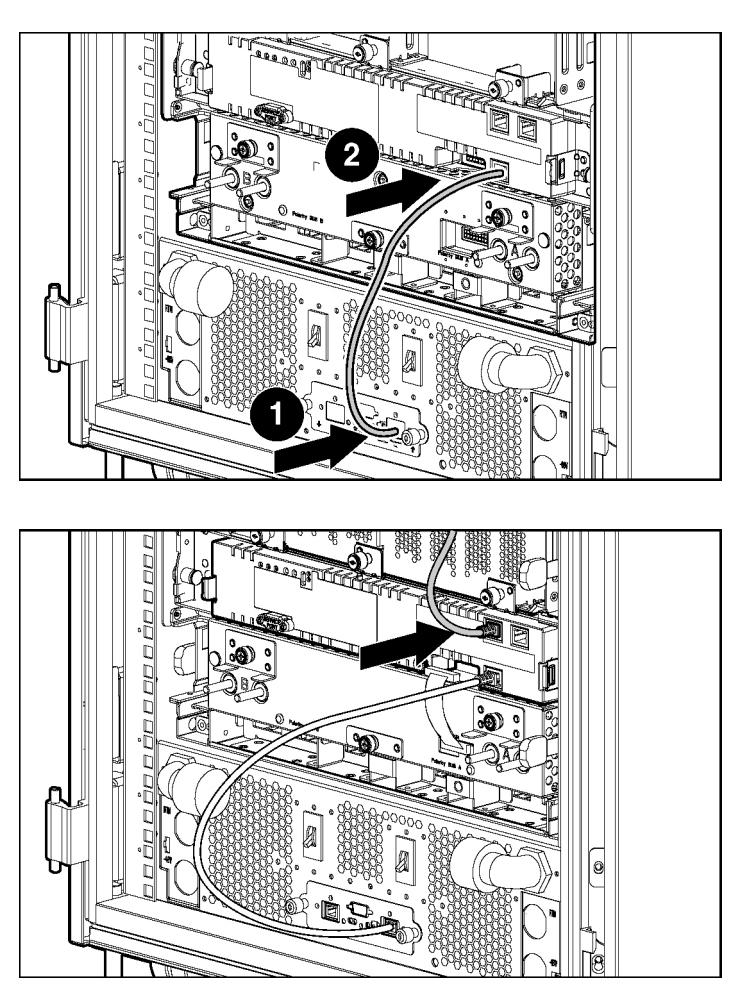

**NOTE:** Management modules are used only for information management (asset tracking, for example). Disconnecting the management module cabling does not affect system operation.

**IMPORTANT:** Improper cabling causes all the management link connector LEDs on the management modules to flash.

Be sure the power configuration switches are set properly if you have a full-rack solution with two pairs of mini bus bars. Refer to Power Configuration Switches (on page  $\frac{72}{2}$ ) in this guide.

#### **Connecting the HP BladeSystem p-Class 1U Management Link Cable**

When deploying the HP BladeSystem 1U Power Enclosure and attached server enclosure into an existing installation, it is necessary to upgrade all management module firmware on all enclosures to the latest version.

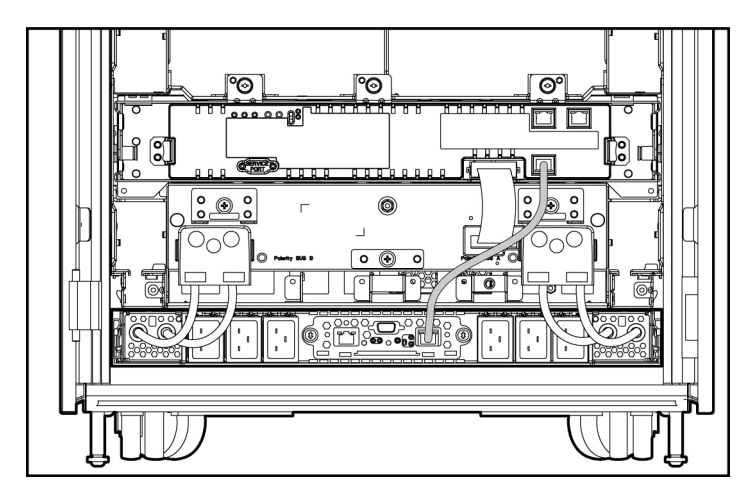

**IMPORTANT:** In installations configured with the HP BladeSystem 1U Power Enclosures and Power Supplies, the power zones are calculated dynamically using the topology information from all the connected enclosures. Disregard the power zone switch and LEDs on the HP BladeSystem 1U Power Enclosure.

If deploying the HP BladeSystem 1U Power Enclosure into a rack installation with other HP BladeSystem Enclosures, the enclosures can be connected to each other with management link cables to identify rack topology. Refer to the "Configuring the dynamic power saver (on page [57\)"](#page-56-0) section in this document.

## **Connecting to iLO**

**NOTE:** This section applies only to systems that are configured with an enhanced server blade enclosure.

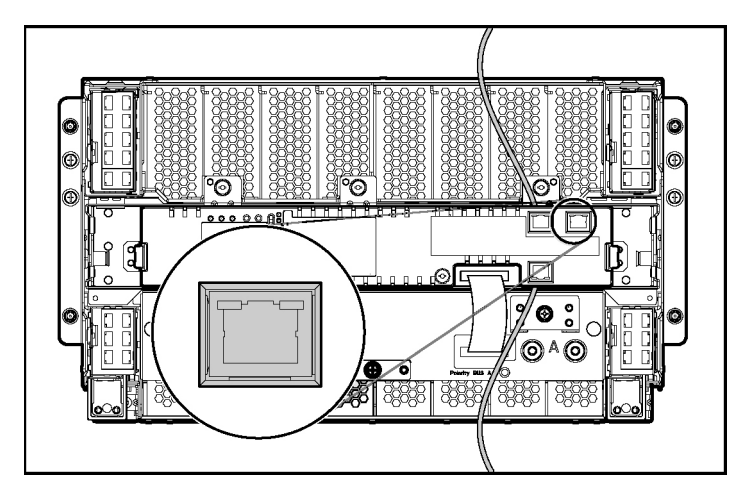

# **Cabling the network to the system**

Cable the interconnects to the network. Refer to the supporting documentation for specific details on cabling the interconnects.

# **Connecting the HP BladeSystem p-Class 1U DC power cable to the server blade enclosure**

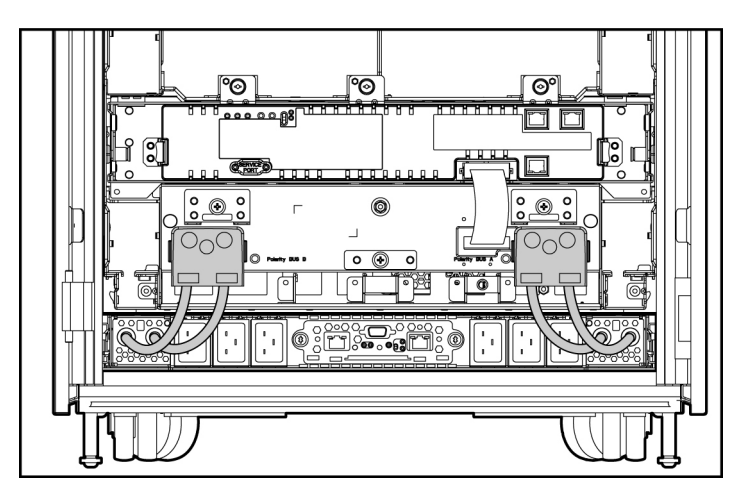

# **Connecting power cables to a mini bus bar**

Connect the power cables to the mini bus bar.

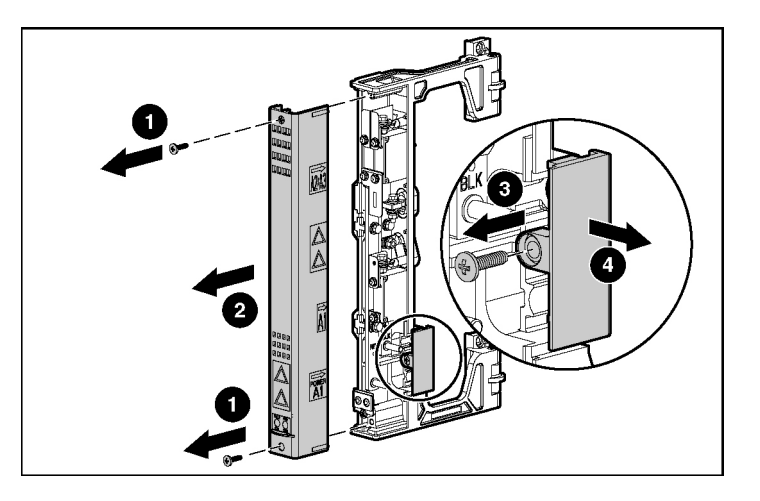

## **Removing the mini bus bar cover**

# **Connecting power cables to the mini bus bar**

**WARNING: If using facility DC power, cables must be connected by a licensed electrician or trained service personnel familiar with high-power circuitry.** 

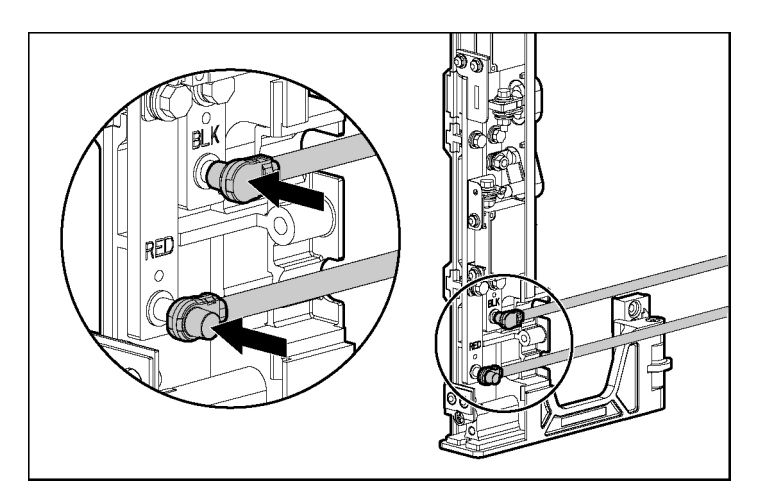

#### **46 HP BladeSystem p-Class Enclosure Installation Guide**

**NOTE:** If you are connecting two HP BladeSystem 3U Power enclosures to mini bus bars, refer to the *HP BladeSystem Mini Bus Bar Dual Power Kit Installation Instructions* or to the *HP BladeSystem p-Class Enclosure Installation Guide*.

# **Replacing the mini bus bar cover**

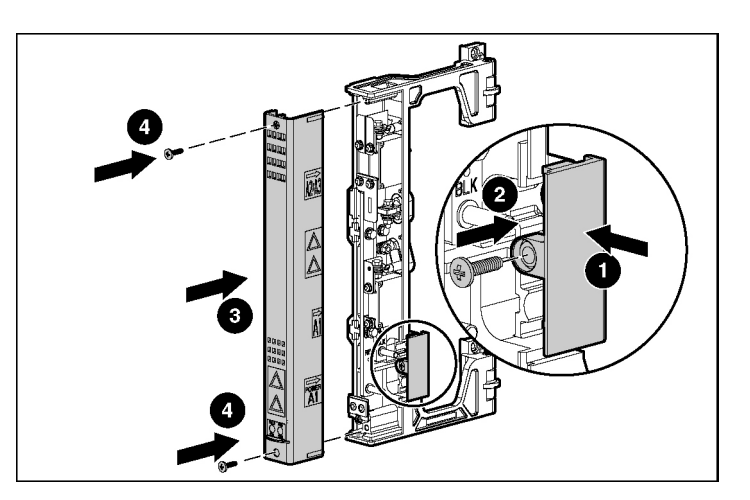

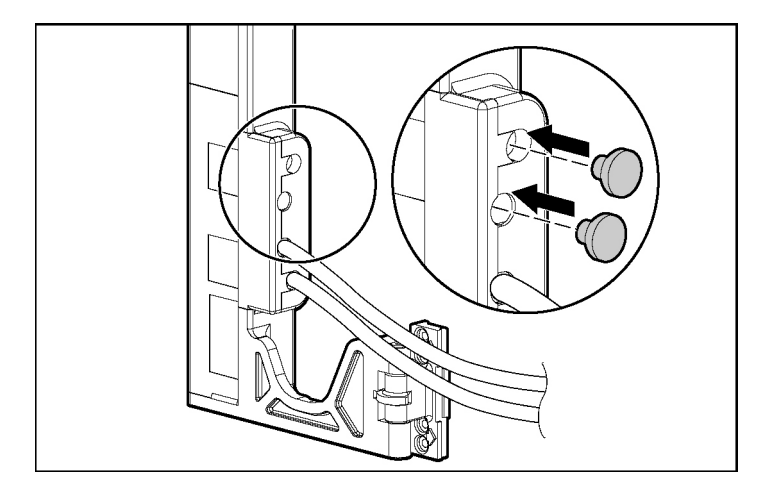

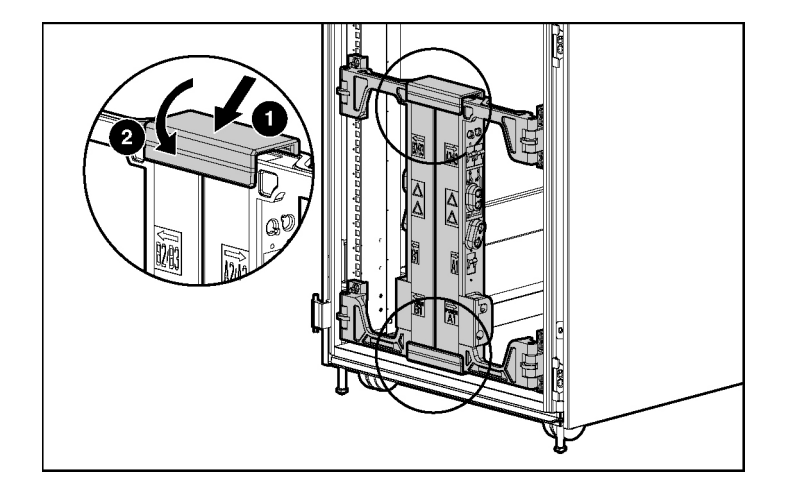

# **Securing the mini bus bars**

# **Connecting power cables to a scalable bus bar**

Connect the DC power cables to the scalable bus bar.

#### **Removing the scalable bus bar covers**

**WARNING: If using facility DC power, cables must be connected by a licensed electrician or trained service personnel familiar with high-power circuitry.** 

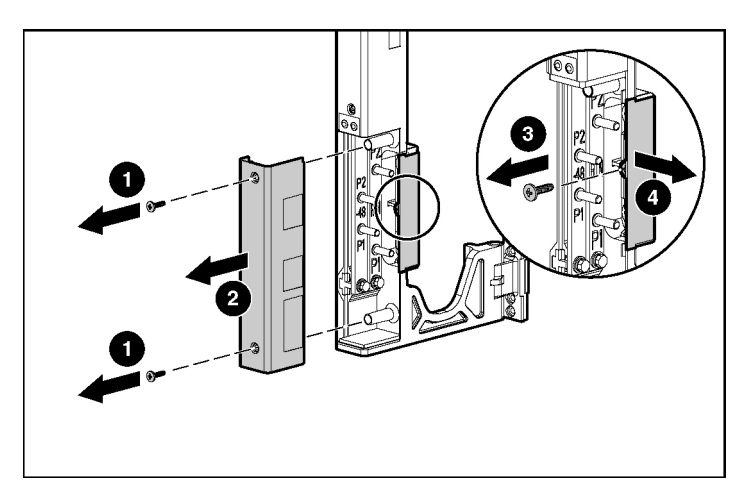

# **Connecting power cables to the scalable bus bar**

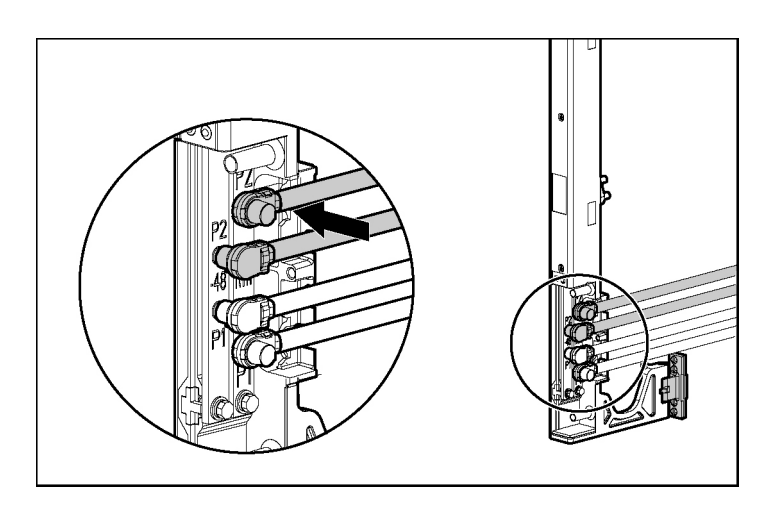

# 4  $\frac{4}{3}$

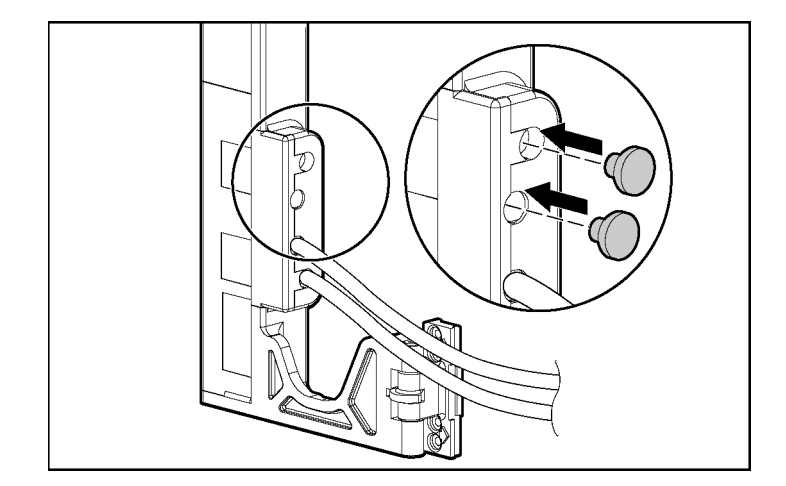

# **Replacing the scalable bus bar cover**

#### **Securing the scalable bus bars**

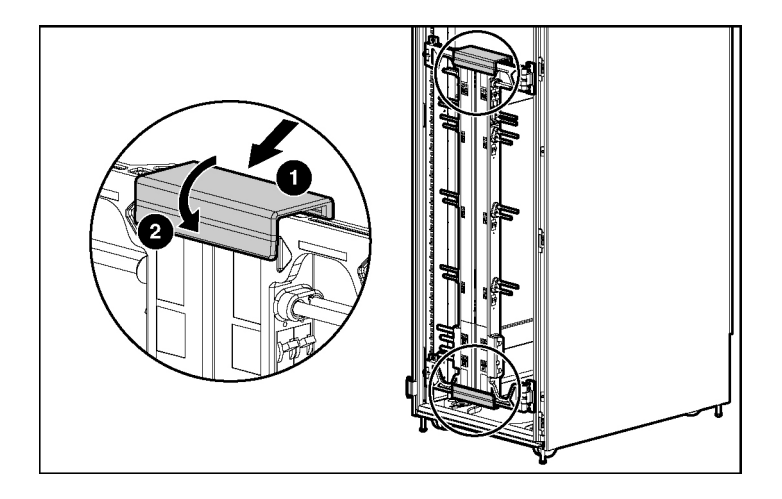

## **Connecting the load-balancing signal cable**

When a power zone is configured with two HP BladeSystem 3U Power Enclosures, the load-balancing signal cable must be used to enable the power enclosures to balance their power output for the system power demand in that power zone.

> **IMPORTANT:** If the load-balancing signal cable is not installed, the management software issues alerts.

**IMPORTANT:** If the configuration does not include HP BladeSystem p-Class 3U Power Enclosures, no load-balancing signal cables are necessary.

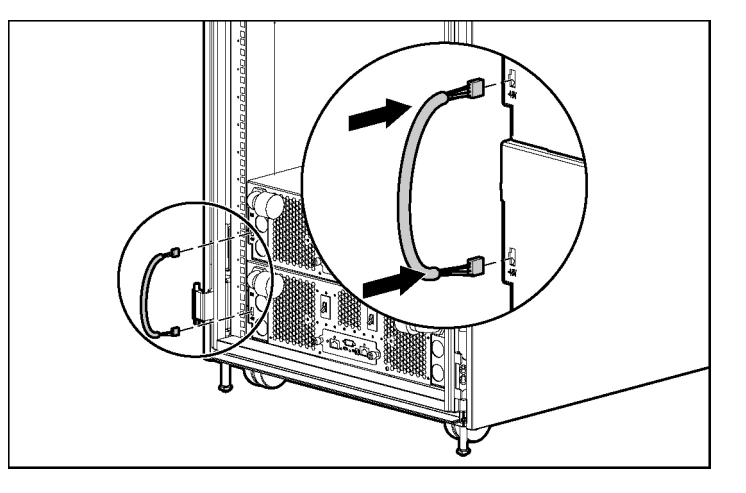

# **Connecting facility DC power to the power distribution bus bars**

Install the facility DC cable option kit. Refer to the documentation that ships with that kit.

The grounding cable satisfies enclosure-to-enclosure grounding requirements in facility DC power environments. Each type of bus bar supports a different number of enclosures; therefore, each Facility DC Cable Option Kit contains a grounding cable to support the appropriate number of enclosures.

**WARNING: The ground cable must be connected to each enclosure in the rack and to a suitable ground (earth) terminal located within the rack or cabinet. The terminal in the rack must be connected to a suitable building ground (earth) terminal in accordance with local, regional, or national electrical codes or regulations. Do not rely on the rack or cabinet chassis to provide adequate continuity of the rack ground connection.**

**WARNING: If using facility DC power, cables must be connected by a licensed electrician or trained service personnel familiar with high-power circuitry.** 

To connect the grounding cable:

- 1. Insert the mounting screw through the grounding cable lead and into the enclosure (1).
- 2. Tighten the mounting screw to secure the grounding cable to the enclosure (2).

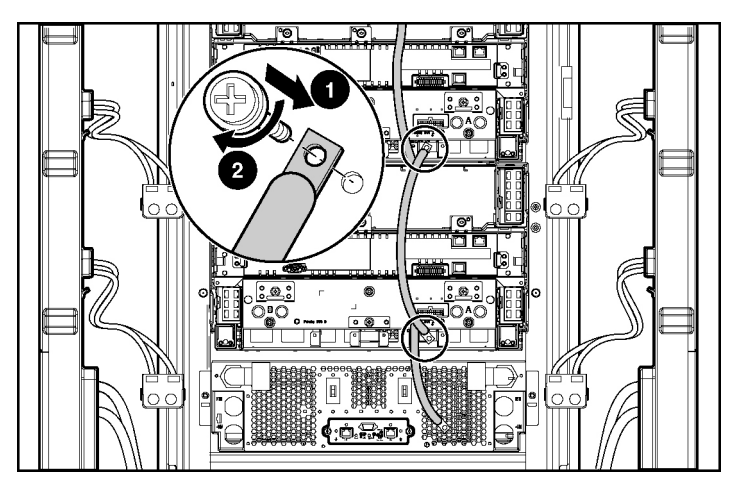

- 3. Repeat steps 1 and 2 as needed for the configuration until all enclosures in the rack are connected by the grounding cable.
- 4. Connect the lower end of the grounding cable to the facility grounding connection.

# **Installing the cable bracket**

Install the cable bracket (optional) provided with each power distribution kit.

# **Configuration examples**

Refer to the following examples for typical HP BladeSystem configurations:

- Scalable bus bar configuration example (on page  $\frac{53}{2}$ )
- Two mini bus bar configuration example (on page  $\frac{54}{9}$ )
- Redundant mini bus bar configuration example (on page 55)
- Full rack 42U solution with two pairs of mini bus bars (on page  $\frac{56}{2}$ )
- Configuring the Dynamic Power Saver (on page 57)

#### <span id="page-52-0"></span>**Scalable bus bar configuration example**

**CAUTION:** Always use blanking panels to fill empty vertical spaces in the rack. This arrangement ensures proper airflow. Using a rack without blanking panels results in improper cooling that can lead to thermal damage.

**CAUTION:** Always use blanks to fill empty spaces in enclosures. This arrangement ensures proper airflow. Using an enclosure without the proper blanks results in improper cooling that can lead to thermal damage.

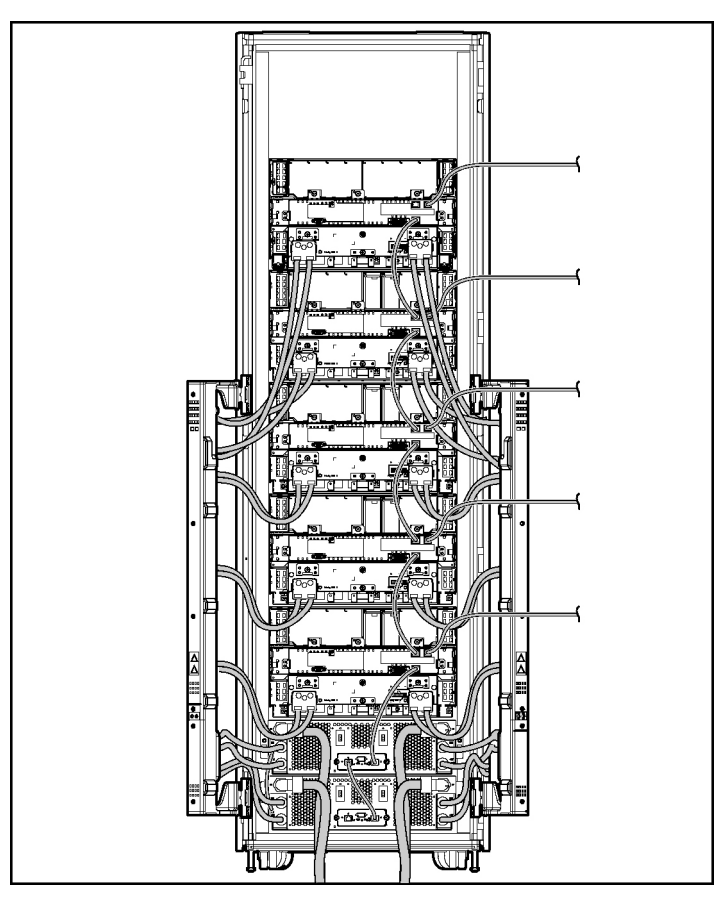

## <span id="page-53-0"></span>**Two mini bus bar configuration example**

**CAUTION:** Always use blanking panels to fill empty vertical spaces in the rack. This arrangement ensures proper airflow. Using a rack without blanking panels results in improper cooling that can lead to thermal damage.

**CAUTION:** Always use blanks to fill empty spaces in enclosures. This arrangement ensures proper airflow. Using an enclosure without the proper blanks results in improper cooling that can lead to thermal damage.

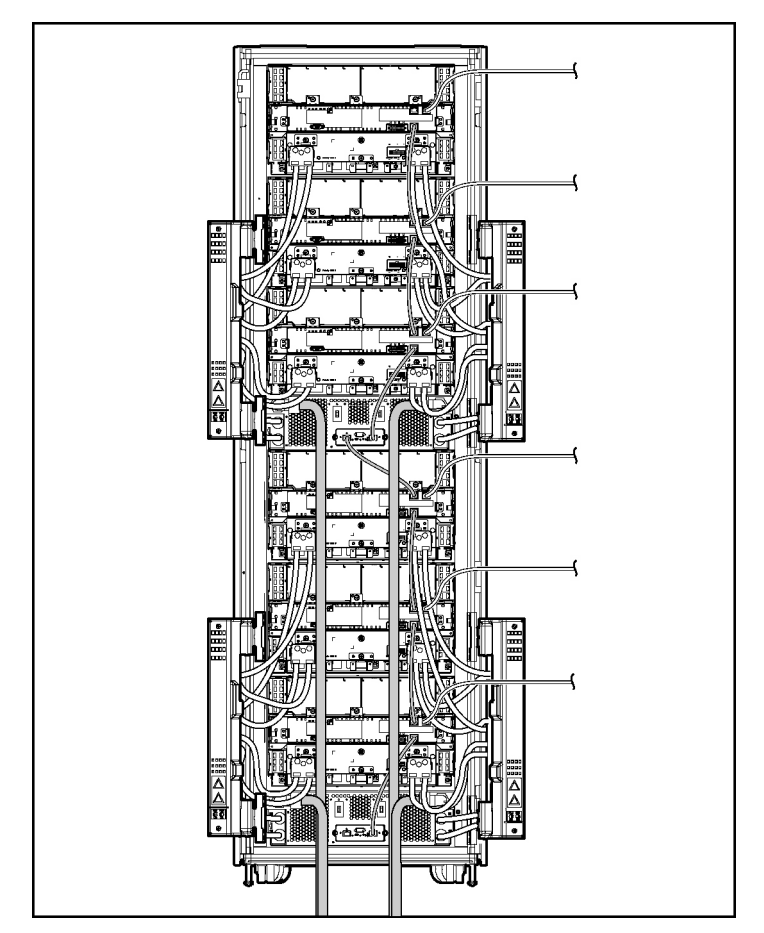

#### <span id="page-54-0"></span>**Redundant mini bus bar configuration example**

The configurations illustrated in this document are non-redundant AC mini bus bar configurations. To obtain AC redundancy, you need the AC redundant mini bus bar box. Refer to the documentation supplied with the AC redundant mini bus bar box and to the *HP ProLiant BL System Best Practices Guide.*

### <span id="page-55-0"></span>**Full rack 42U solution with two pairs of mini bus bars**

Observe the following additional guidelines for configuring a full-rack 42U solution with two pairs of mini bus bars:

- Set the power configuration switches to establish the two power zones.
- Cable the power management module in zone 2 (upper pair of mini bus bars) to both adjacent server blade management modules, above and below. This connection enables system management to establish a full rack topology.

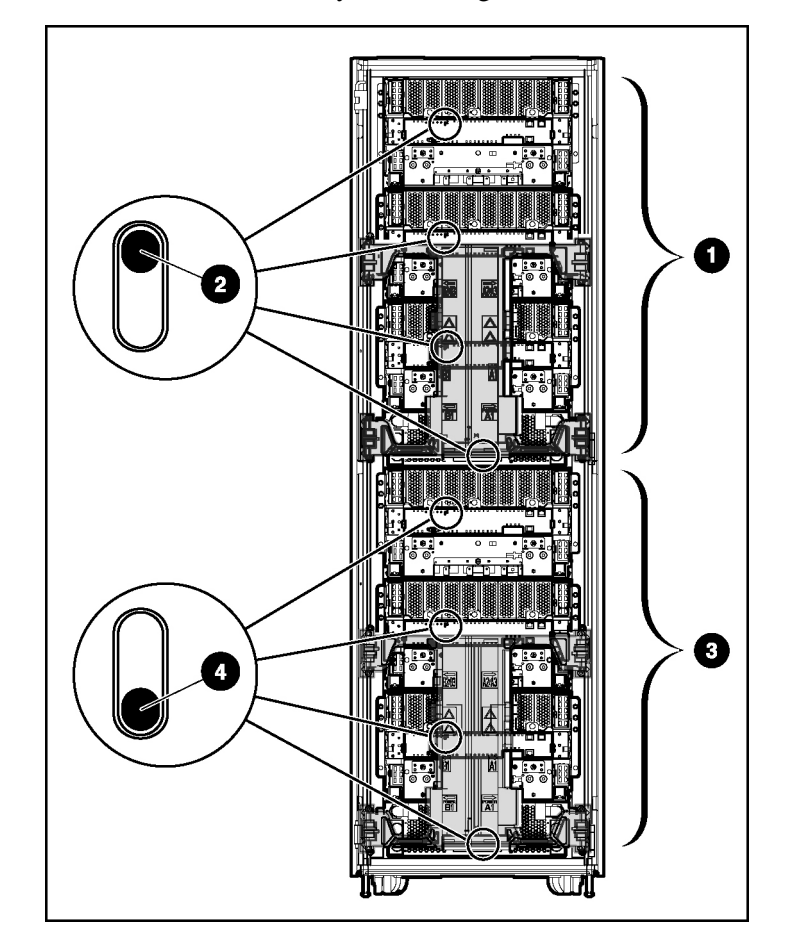

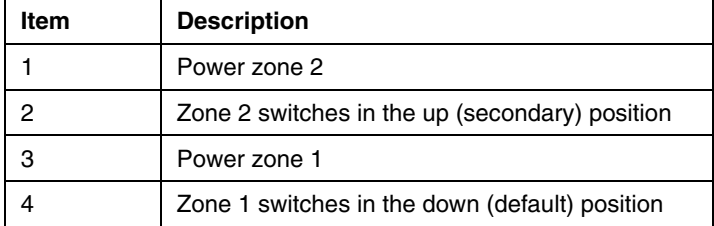

**IMPORTANT:** In installations configured with the HP BladeSystem 1U Power Enclosures and Power Supplies, the power zones are calculated dynamically using the topology information from all the connected enclosures. Disregard the power zone switch and LEDs on the HP BladeSystem 1U Power Enclosure.

For more information on configuring the power zones, refer to the *HP ProLiant BL System Best Practices Guide*.

#### <span id="page-56-0"></span>**Configuring the Dynamic Power Saver**

**NOTE:** The Dynamic Power Saver is a feature of the HP BladeSystem p-Class 1U Power Supply Enclosure.

**NOTE:** The Dynamic Power Saver configures the available power supplies to operate at maximum efficiency.

When the Dynamic Power Saver feature is enabled, the total enclosure power consumption is monitored in real time. Power supplies are placed in a standby condition when the power demand from the server enclosure is low. When power demand increases, the standby power supplies instantaneously deliver the required power. This enables the enclosure to operate at optimum efficiency.

#### **58 HP BladeSystem p-Class Enclosure Installation Guide**

To configure the Dynamic Power Saver, remove the power enclosure management module.

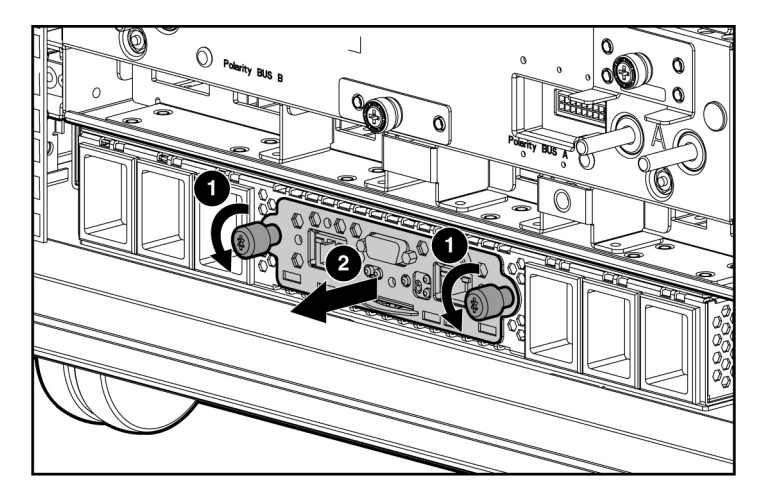

Use the following figure and table to identify the Dynamic Power Saver switch location and function.

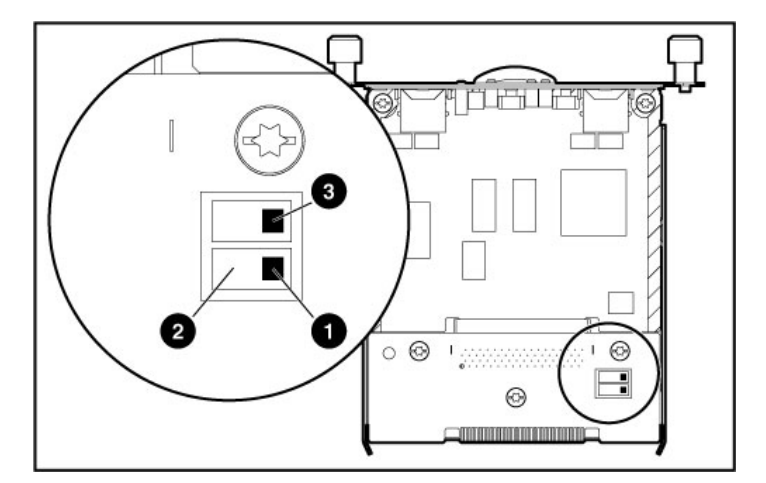

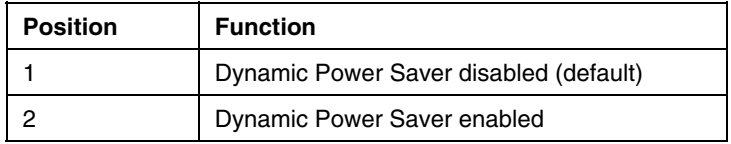

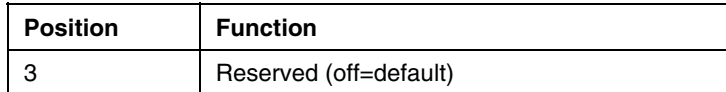

## **Powering up the system**

**WARNING: Be sure that all circuit breakers are locked in the off position before connecting any power components.**

Refer to the following procedures to power up your HP BladeSystem installation:

- Powering up the system (HP BladeSystem p-Class 1U Power Enclosure) (on page 59)
- Powering up the system (HP BladeSystem p-Class 3U Power Enclosure) (on page  $60$
- Powering up the system (facility DC) (on page  $\underline{61}$ )

#### <span id="page-58-0"></span>**Powering up the system (HP BladeSystem p-Class 1U Power Enclosure)**

**NOTE:** Order the appropriate AC power cord if you are not using the PDU solution to provide power to the equipment.

If you have installed the 1U power enclosure:

- 1. Be sure all power supplies are seated in the power enclosure.
- 2. Connect each PDU Power Cord to the power enclosure.
- 3. Connect each PDU Power Cord to the PDU.
- 4. Connect the PDU to the facility power connection.
- 5. Apply power to the facility power connection, if necessary.
- 6. Be sure that the hot-plug power supply LEDs and power enclosure DC power LEDs are illuminated green. Refer to "LEDs, buttons, and switches (on page [63\)"](#page-62-0) or to the documentation included with the HP BladeSystem p-Class 1U Power Enclosure.

#### **60 HP BladeSystem p-Class Enclosure Installation Guide**

7. Be sure that the server blade enclosure DC power LEDs are illuminated green. Refer to "LEDs, buttons, and switches (on page  $63$ )" or to the documentation included with the HP BladeSystem p-Class Server Blade Enclosure.

Power is now applied to all system hardware.

### <span id="page-59-0"></span>**Powering up the system (HP BladeSystem p-Class 3U Power Enclosure)**

If you have installed the HP BladeSystem p-Class 3U Power Enclosure:

- 1. Be sure all power supplies are seated in the power enclosure.
- 2. Connect the power cords to the AC power source.
- 3. Apply power to the facility power connection, if necessary.
- 4. Unlock the circuit breakers on the power enclosure.

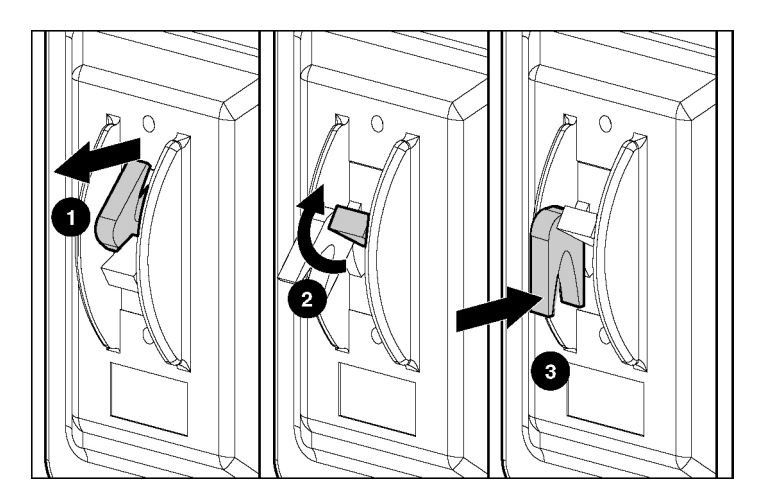

- 5. Toggle the switches to the on position. This action applies AC power to the hot-plug power supplies.
- 6. Lock the switch in the on position.
- 7. Be sure that the hot-plug power supply LEDs, power enclosure DC power LEDs, and bus bar power LEDs are illuminated green. Refer to the "LEDs, buttons, and switches (on page  $63$ )" or to the documentation included with the HP BladeSystem p-Class 3U Power Enclosure.
- 8. Unlock the circuit breaker switches on the bus bars or power bus boxes and toggle the switches to the on position. This action applies DC power to the server blade enclosures.

**IMPORTANT:** Only unlock circuit breakers for couplers that are attached to a server blade enclosure.

9. Be sure that the server blade enclosure DC power LEDs are illuminated green. Refer to "LEDs, buttons, and switches (on page  $63$ )" or to the documentation included with the HP BladeSystem p-Class Server Blade Enclosure.

> **NOTE:** Circuit breakers continue to function in the event of an overload condition even if they are locked.

**IMPORTANT:** Be sure to lock all the circuit breaker switches in the on position. This action prevents anyone from accidentally powering down the system.

Power is now applied to all system hardware.

#### <span id="page-60-0"></span>**Powering up the system (facility DC)**

If you are using a facility DC power source:

- 1. Connect the power cables to the DC power source.
- 2. Apply power to the facility power connection, if necessary.

**IMPORTANT:** Only unlock circuit breakers for couplers that are attached to a server blade enclosure.

3. Unlock the circuit breaker switches on the bus bars or power bus boxes and toggle the switches to the on position. This action applies DC power to the server blade enclosures.

> **IMPORTANT:** Be sure to lock all the circuit breaker switches in the on position. This action prevents anyone from accidentally powering down the system.

**NOTE:** Circuit breakers continue to function in the event of an overload condition even if they are locked.

#### **62 HP BladeSystem p-Class Enclosure Installation Guide**

4. Be sure that the server blade enclosure DC power LEDs are illuminated green. Refer to "LEDs, buttons, and switches (on page  $63$ )" or to the documentation included with the HP BladeSystem p-Class Server Blade Enclosure.

Power is now applied to all system hardware.

# **Completing the installation**

To complete the BladeSystem installation, perform the following tasks:

- Build the management environment.
- Name the server blade enclosures.
- Name the server blade components.
- Update the component firmware.
- Install operating systems on the server blades.
- Deploy application software onto the server blades.
- Establish the SAN environment (optional).

For more information, refer to the *HP Remote Insight Lights-Out Edition User Guide*, the *HP Remote Insight Lights-Out Edition II User Guide*, or the *HP Integrated Lights-Out User Guide* available at the Remote Management website ([http://www.hp.com/servers/lights-out\)](http://www.hp.com/servers/lights-out).

# <span id="page-62-2"></span><span id="page-62-0"></span>**LEDs, buttons, and switches**

#### **In this section**

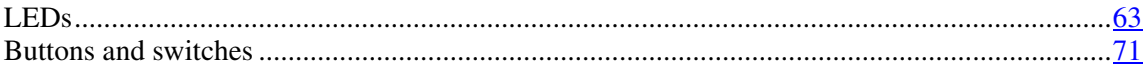

# <span id="page-62-1"></span>**LEDs**

The system contains several sets of LEDs that indicate the status and settings of hardware components. Use the following sections to determine the location and functions of LEDs on system components.

For information about LEDs on server blades, interconnect modules, hard drives, and other devices, refer to the documentation supplied with each device.

#### **Server blade enclosure LEDs**

The server blade enclosure has two LEDs that provide the status of DC power input. Use the following figure and table to identify LED locations and functions.

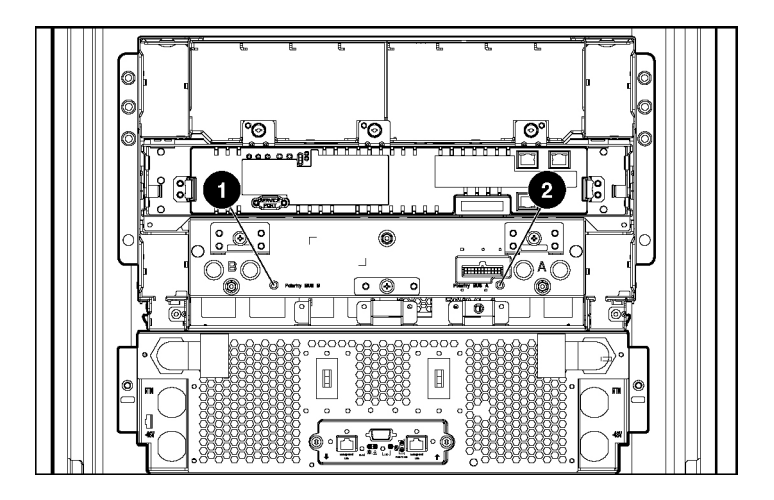

#### **64 HP BladeSystem p-Class Enclosure Installation Guide**

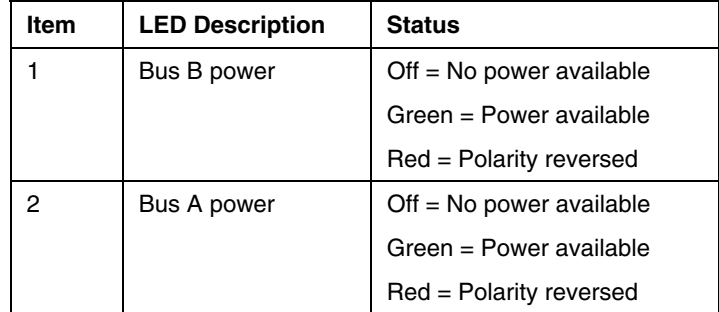

## **Server blade management module LEDs**

The server blade management module has LEDs for identification, power status, and management activity. Use the following figure and table to identify LED locations and functions.

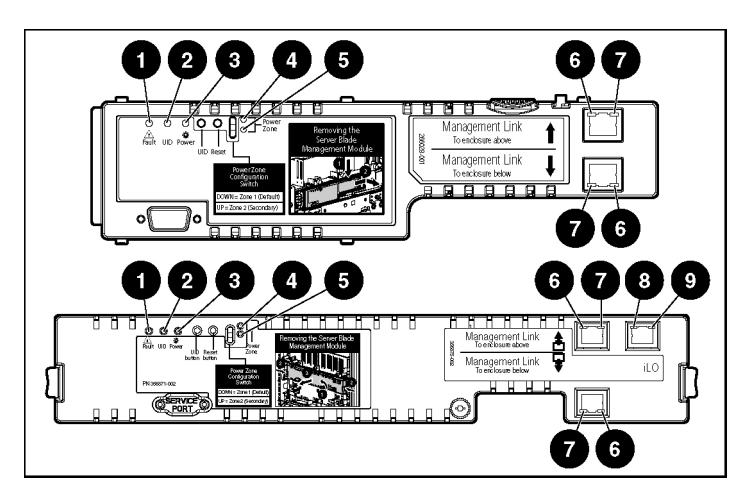

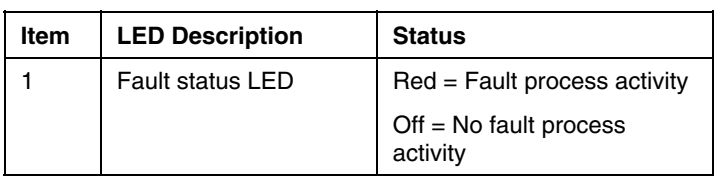

Download from Www.Somanuals.com. All Manuals Search And Download.

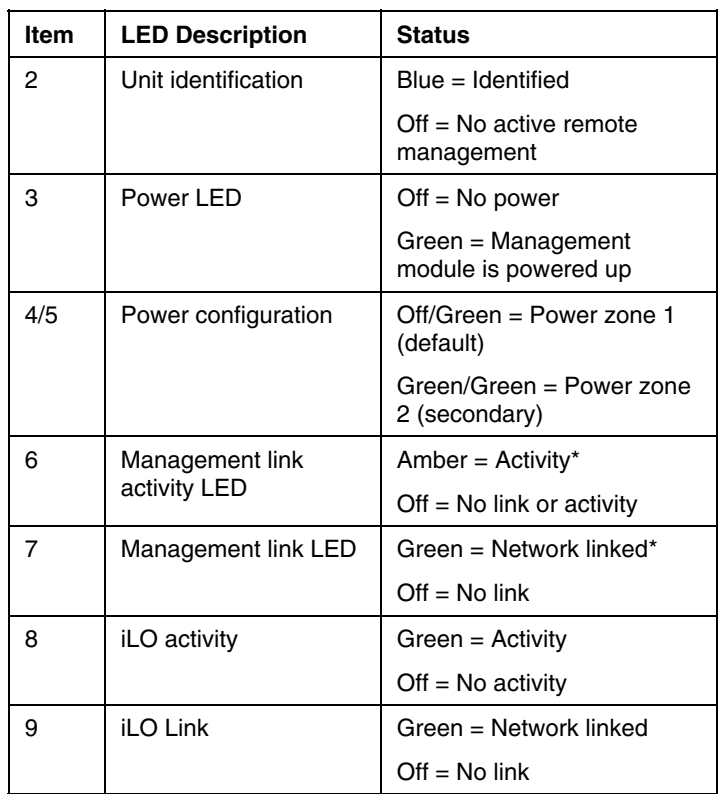

\* All management link connector LEDs flash on the server blade management modules and power management modules when management modules are cabled improperly.

#### **Power management module LEDs**

The power management module has LEDs for identification, power status, and management activity.

> **IMPORTANT:** If the power configuration switch is set improperly, all power management module management link connector LEDs flash.

> **IMPORTANT:** If management modules are cabled improperly, all management link connector LEDs flash on all management modules.

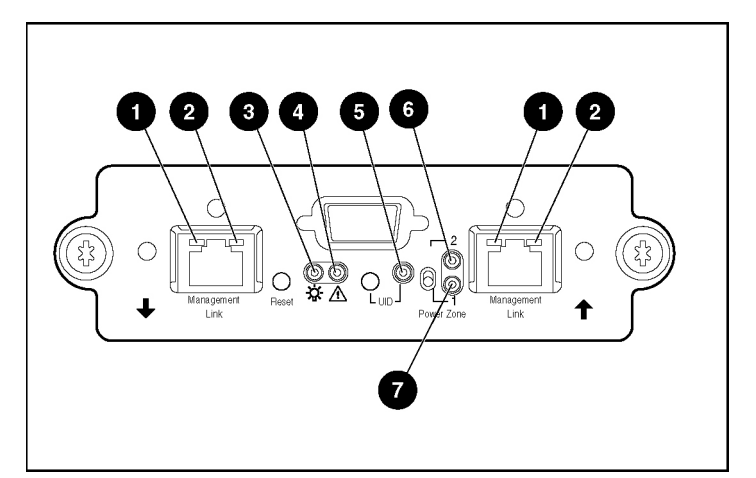

Use the following figure and table to identify LED locations and functions.

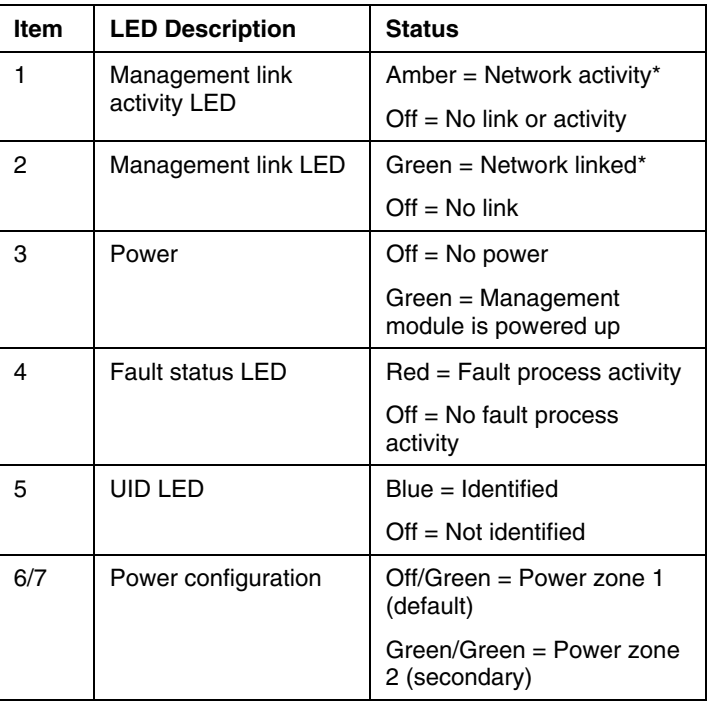

\* All management link connector LEDs flash on all management modules when management modules are cabled improperly. Management link connector LEDs flash on the power management module only when power configuration switches are set improperly.

# **HP BladeSystem p-Class 1U Power Enclosure LEDs**

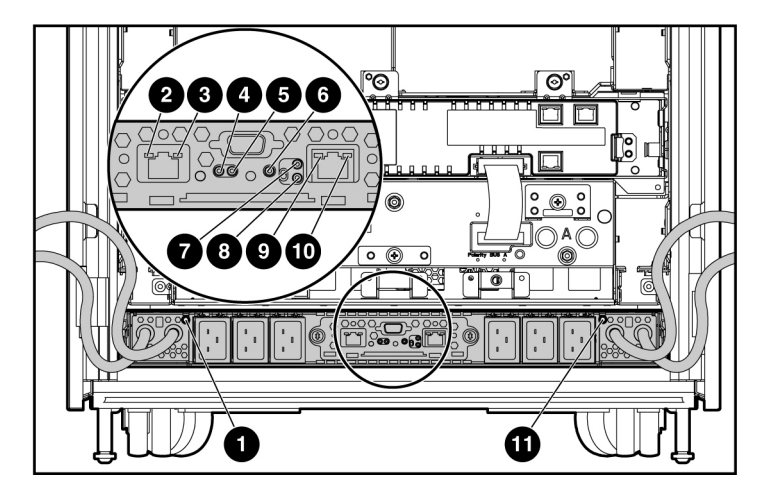

Use the following figure and table to identify LED locations and functions.

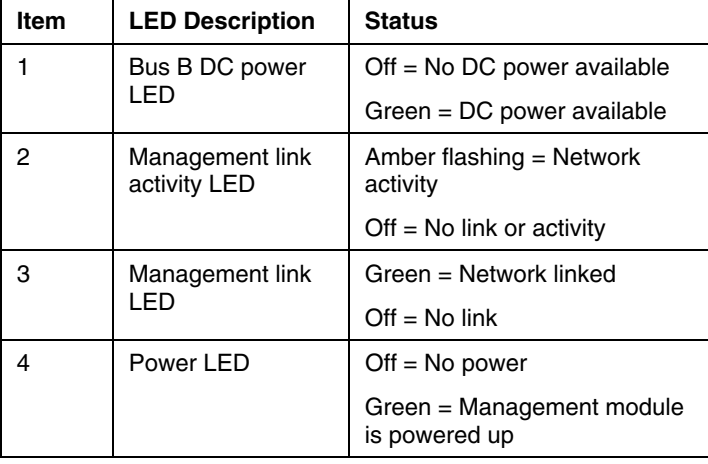

#### **68 HP BladeSystem p-Class Enclosure Installation Guide**

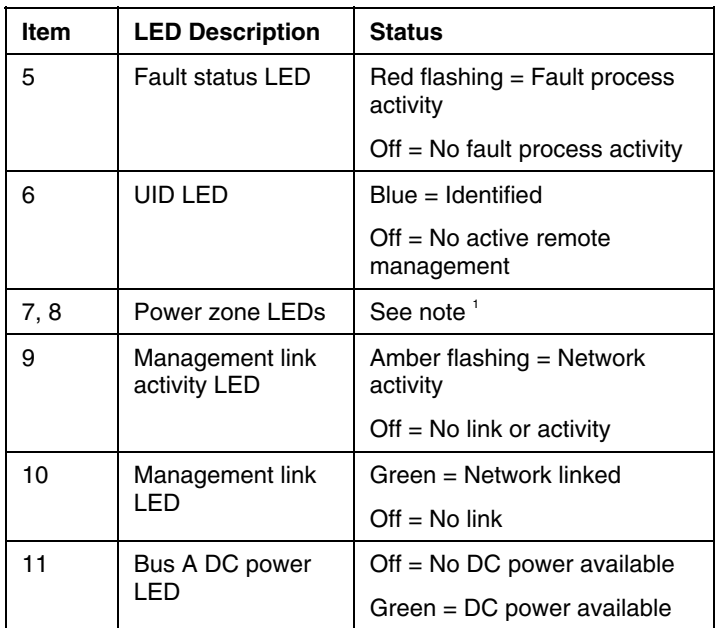

1 Power zones are automatically configured based on the location of the enclosures in the rack and the management link connections. Disregard the power zone switch and LEDs on the HP BladeSystem 1U Power Enclosure.

# **HP BladeSystem p-Class 3U Power Enclosure LEDs**

The power enclosure has two LEDs, one for each bus, to indicate DC power presence. Use the following figure and table to identify LED locations and functions.

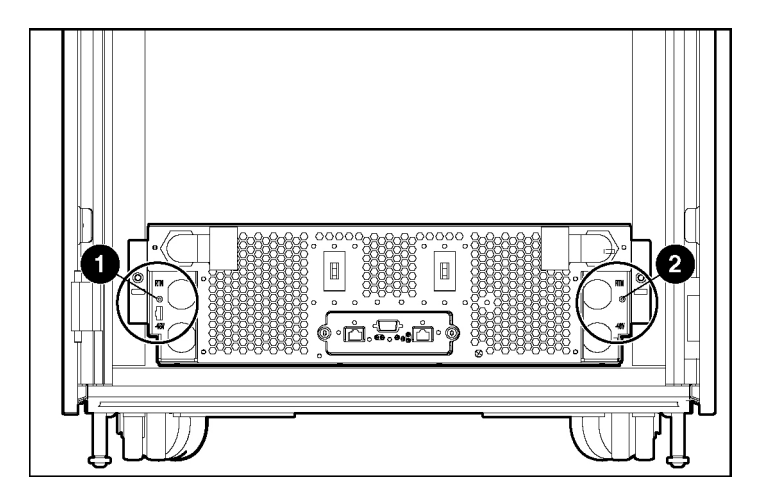

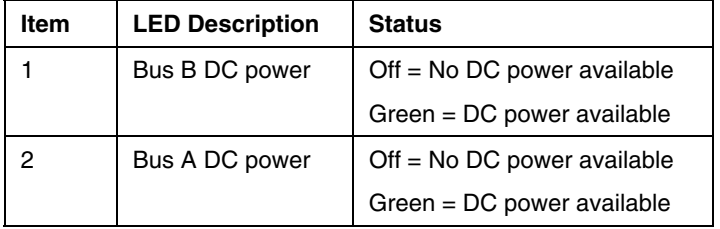

### **HP BladeSystem p-Class 1U Power Supply LEDs**

The power supply has two LEDs to indicate the power supply status. Use the following figure and table to identify LED locations and functions.

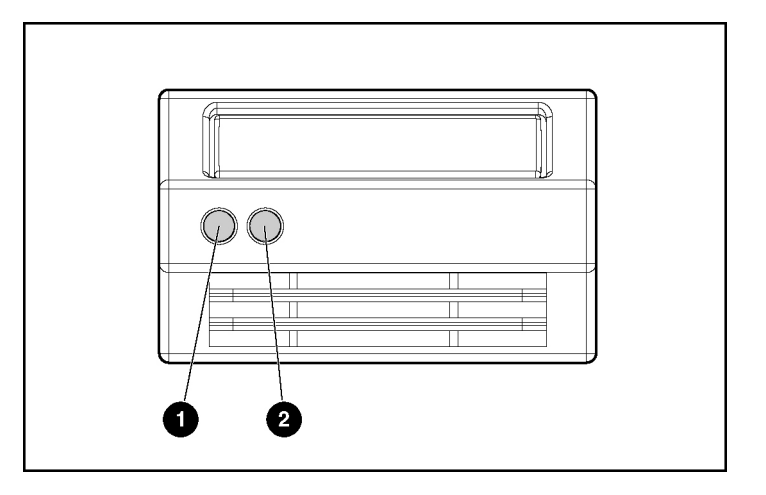

**NOTE:** The Dynamic Power Saver configures the available power supplies to operate at maximum efficiency.

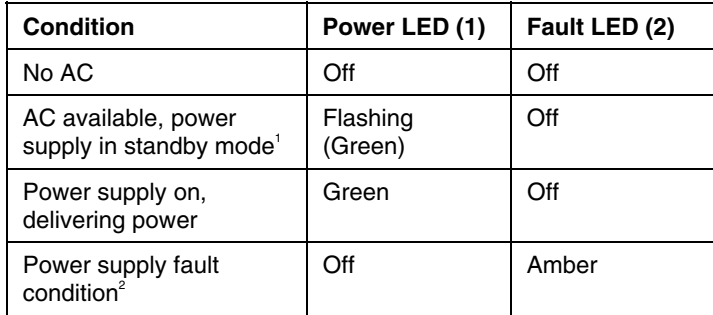

<sup>1</sup> This condition will occur when the Dynamic Power Saver is enabled.

 $2$  To reset the power supply overload warning, remove AC power or hot-unplug and hotplug the power supply if more than one power supply in the enclosure is delivering power to the server enclosure.

#### <span id="page-70-1"></span>**HP BladeSystem p-Class 3U Power Supply LEDs**

The power enclosure has two LEDs, one for each bus, to indicate DC power presence. Use the following figure and table to identify LED locations and functions.

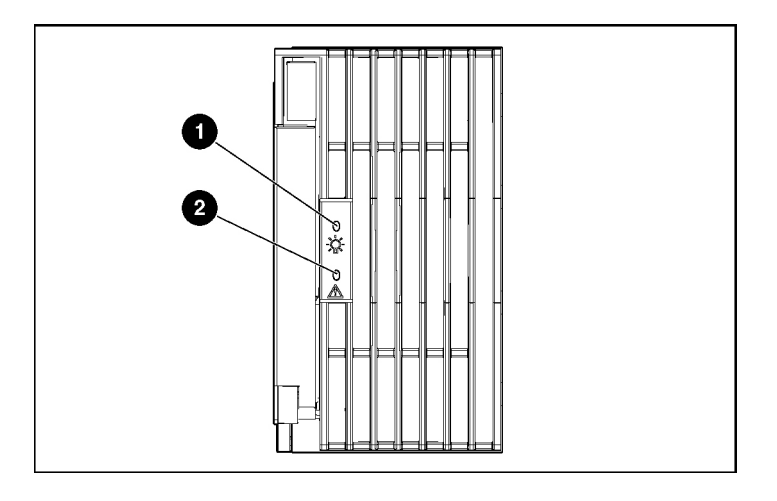

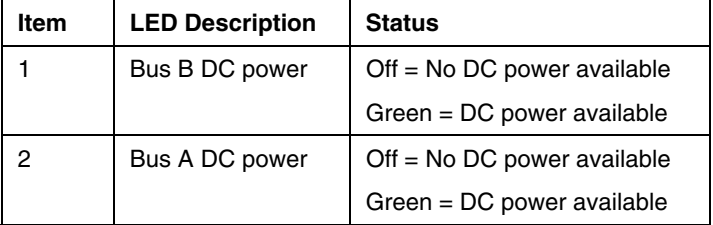

# <span id="page-70-0"></span>**Buttons and switches**

The system contains switches that reset the systems, identify components of the systems, and establish the power zone settings. Use the following sections to determine the location and functions of these switches on system components.

For information about switches on server blades, interconnect modules, hard drives, and other devices, refer to the documentation supplied with each device.

#### **Reset and UID buttons**

Each management module contains a reset button and UID button. Use the following figure and table to identify button locations and functions.

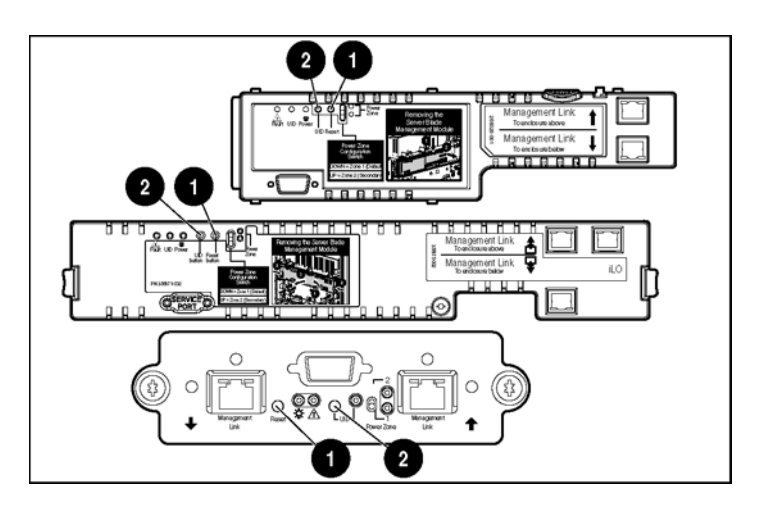

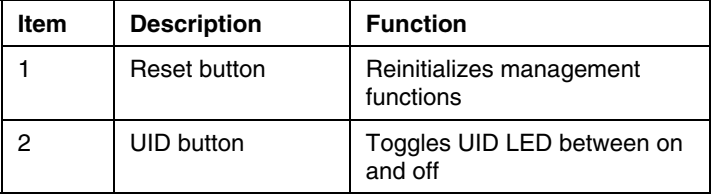

# <span id="page-71-0"></span>**Power configuration switches**

**IMPORTANT:** In installations configured with the HP BladeSystem 1U Power Enclosures and Power Supplies, the power zones are calculated dynamically using the topology information from all the connected enclosures. Disregard the power zone switch and LEDs on the HP BladeSystem 1U Power Enclosure.
The server blade management modules and power management modules have a two-position switch that identifies the use of single or multiple power zones in the rack environment. In installations configured with HP BladeSystem p-Class 3U Power Supply Enclosures, you must set these switches at the time of installation for the system to recognize multiple power zones and rack topology properly.

The zone 1 switch setting is the default position. It is used for scalable bus bar, single mini bus bar, and power bus box solutions. The zone 2 switch setting is only used for a secondary power zone when you configure a full-rack 42U solution with two pairs of mini bus bars.

Use the following figure and table to identify switch locations and functions.

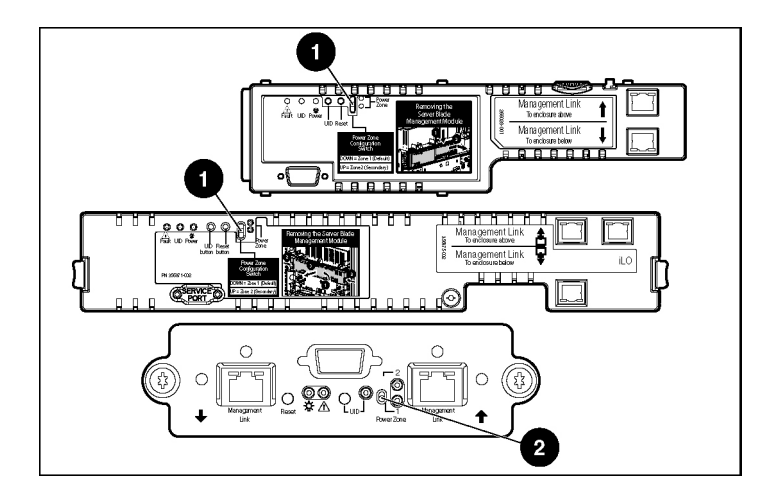

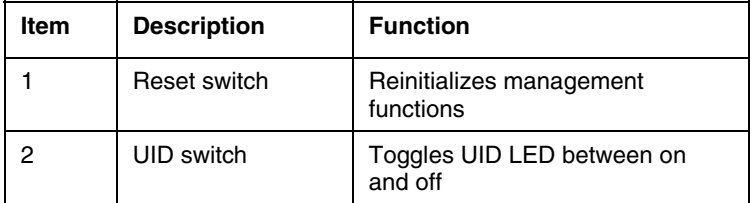

After the initial power-up, use the LEDs to verify correct switch settings. Refer to the "Server blade management module LEDs (on page  $64$ )" and "Power management module LEDs (on page  $65$ )" sections in this guide.

**IMPORTANT:** All power configuration switches in the same zone must be set to the same position. The system issues alerts and the management link connector LEDs on the power management modules flash when these switches are set improperly.

To set the switches for multiple power zones, use the following example and figure.

Example: A full-rack 42U solution with two pairs of mini bus bars requires two power zones. To distinguish the two power zones, set all the power configuration switches on management modules in the upper zone (zone 2) to the up position; the power configuration switches on the management modules in the lower zone (zone 1) remain in the down (default) position.

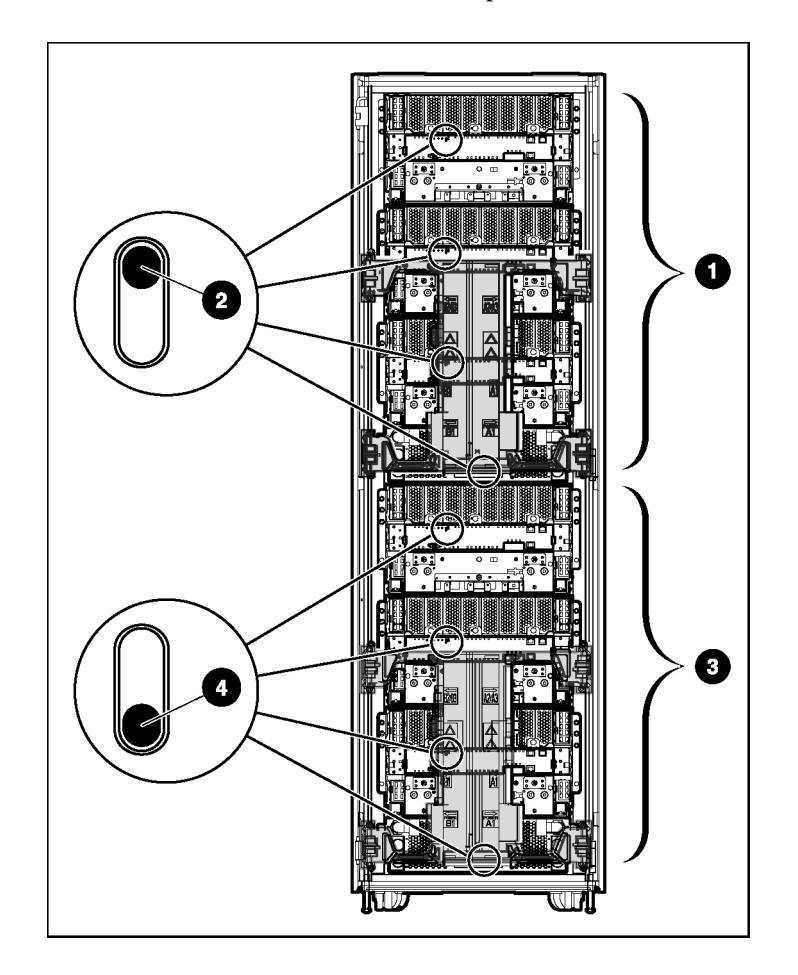

Download from Www.Somanuals.com. All Manuals Search And Download.

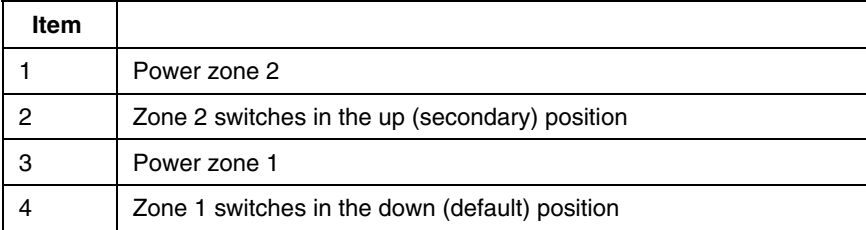

Download from Www.Somanuals.com. All Manuals Search And Download.

# <span id="page-76-3"></span><span id="page-76-2"></span>**Troubleshooting**

#### **In this section**

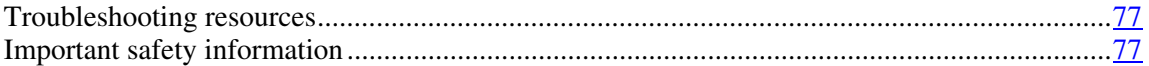

# <span id="page-76-0"></span>**Troubleshooting resources**

**NOTE:** For common troubleshooting procedures, the term "server" is used to mean servers and server blades.

The *HP ProLiant Servers Troubleshooting Guide* provides simple procedures for resolving common problems as well as a comprehensive course of action for fault isolation and identification, error message interpretation, issue resolution, and software maintenance.

To obtain the guide, refer to any of the following sources and then select the *HP ProLiant Servers Troubleshooting Guide.* 

- The server-specific Documentation CD
- The Business Support Center on the HP website [\(http://www.hp.com/support\)](http://www.hp.com/support). You can find the guide by using the navigation features on the HP website.
- The Technical Documentation website [\(http://www.docs.hp.com\)](http://www.docs.hp.com/). Select **Enterprise Servers, Workstations and Systems Hardware,** and then the appropriate server.

## <span id="page-76-1"></span>**Important safety information**

Familiarize yourself with the safety information in the following sections before troubleshooting the server.

 **77** 

# **Important safety information**

Before servicing this product, read the *Important Safety Information* document provided with the server.

### <span id="page-77-0"></span>**Symbols on equipment**

The following symbols may be placed on equipment to indicate the presence of potentially hazardous conditions.

**This symbol indicates the presence of hazardous energy circuits or electric shock hazards. Refer all servicing to qualified personnel.**

**WARNING: To reduce the risk of injury from electric shock hazards, do not open this enclosure. Refer all maintenance, upgrades, and servicing to qualified personnel.**

 **This symbol indicates the presence of electric shock hazards. The area contains no user or field serviceable parts. Do not open for any reason.**

**WARNING: To reduce the risk of injury from electric shock hazards, do not open this enclosure.**

**This symbol on an RJ-45 receptacle indicates a network interface connection.**

**WARNING: To reduce the risk of electric shock, fire, or damage to the equipment, do not plug telephone or telecommunications connectors into this receptacle.**

 $\frac{1}{2}$ **This symbol indicates the presence of a hot surface or hot component. If this surface is contacted, the potential for injury exists.**

**WARNING: To reduce the risk of injury from a hot component, allow the surface to cool before touching.**

<span id="page-78-0"></span>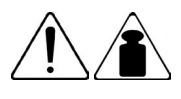

**21.55 - 36.33 kg**

**47.5 - 80.1 lbs.** 

**This symbol indicates that the component exceeds the recommended weight for one individual to handle safely.** 

**WARNING: To reduce the risk of personal injury or damage to the equipment, observe local occupational health and safety requirements and guidelines for manual material handling.**

**These symbols, on power supplies or systems, indicate that the equipment is supplied by multiple sources of power.**

**WARNING: To reduce the risk of injury from electric shock, remove all power cords to completely disconnect power from the system.**

### **Warnings and cautions**

**WARNING: Only authorized technicians trained by HP should attempt to repair this equipment. All troubleshooting and repair procedures are detailed to allow only subassembly/modulelevel repair. Because of the complexity of the individual boards and subassemblies, no one should attempt to make repairs at the component level or to make modifications to any printed wiring board. Improper repairs can create a safety hazard.**

**WARNING: To reduce the risk of personal injury or damage to the equipment, be sure that:**

- **The leveling feet are extended to the floor.**
- **The full weight of the rack rests on the leveling feet.**
- **The stabilizing feet are attached to the rack if it is a single-rack installation.**
- **The racks are coupled together in multiple-rack installations.**
- **Only one component is extended at a time. A rack may become unstable if more than one component is extended for any reason.**

**WARNING: To reduce the risk of electric shock or damage to the equipment:** 

- **Do not disable the power cord grounding plug. The grounding plug is an important safety feature.**  •
- **Plug the power cord into a grounded (earthed) electrical outlet that is easily accessible at all times.**
- **Unplug the power cord from the power supply to disconnect power to the equipment.**
- **Do not route the power cord where it can be walked on or pinched by items placed against it. Pay particular attention to the plug, electrical outlet, and the point where the cord extends from the server.**

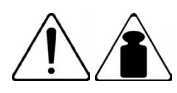

**21.55 - 36.33 kg**

**47.5 - 80.1 lbs.** 

**WARNING: To reduce the risk of personal injury or damage to the equipment:** 

- **Observe local occupation health and safety requirements and guidelines for manual handling.**
- **Obtain adequate assistance to lift and stabilize the chassis during installation or removal.**
- **The server is unstable when not fastened to the rails.**
- **When mounting the server in a rack, remove the power supplies and any other removable module to reduce the overall weight of the product.**

**CAUTION:** To properly ventilate the system, you must provide at least 7.6 cm (3.0 in) of clearance at the front and back of the server.

**CAUTION:** The server is designed to be electrically grounded (earthed). To ensure proper operation, plug the AC power cord into a properly grounded AC outlet only.

Download from Www.Somanuals.com. All Manuals Search And Download.

# <span id="page-82-2"></span><span id="page-82-1"></span>**Regulatory compliance notices**

#### **In this section**

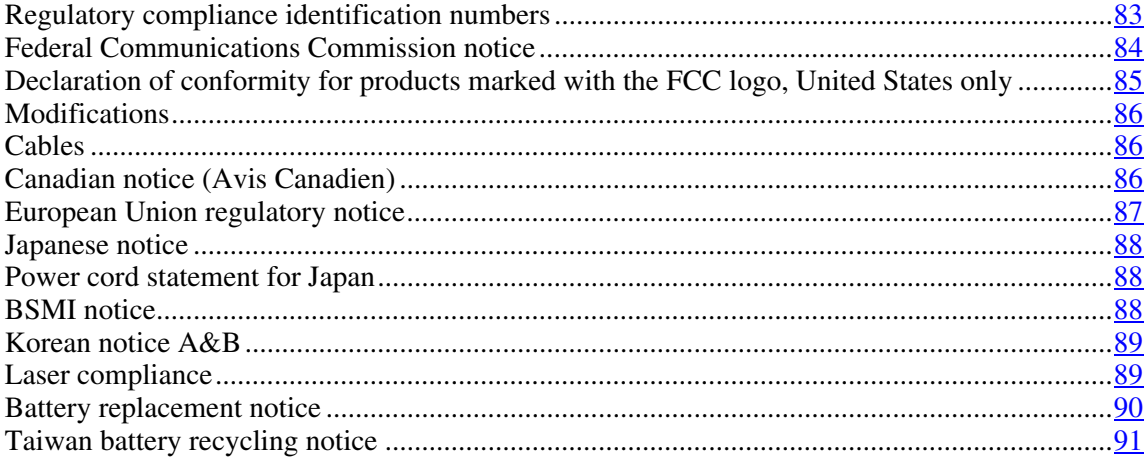

# <span id="page-82-0"></span>**Regulatory compliance identification numbers**

For the purpose of regulatory compliance certifications and identification, this product has been assigned a unique regulatory model number. The regulatory model number can be found on the product nameplate label, along with all required approval markings and information. When requesting compliance information for this product, always refer to this regulatory model number. The regulatory model number is not the marketing name or model number of the product.

# <span id="page-83-1"></span><span id="page-83-0"></span>**Federal Communications Commission notice**

Part 15 of the Federal Communications Commission (FCC) Rules and Regulations has established Radio Frequency (RF) emission limits to provide an interference-free radio frequency spectrum. Many electronic devices, including computers, generate RF energy incidental to their intended function and are, therefore, covered by these rules. These rules place computers and related peripheral devices into two classes, A and B, depending upon their intended installation. Class A devices are those that may reasonably be expected to be installed in a business or commercial environment. Class B devices are those that may reasonably be expected to be installed in a residential environment (for example, personal computers). The FCC requires devices in both classes to bear a label indicating the interference potential of the device as well as additional operating instructions for the user.

### **FCC rating label**

The FCC rating label on the device shows the classification (A or B) of the equipment. Class B devices have an FCC logo or ID on the label. Class A devices do not have an FCC logo or ID on the label. After you determine the class of the device, refer to the corresponding statement.

#### **Class A equipment**

This equipment has been tested and found to comply with the limits for a Class A digital device, pursuant to Part 15 of the FCC Rules. These limits are designed to provide reasonable protection against harmful interference when the equipment is operated in a commercial environment. This equipment generates, uses, and can radiate radio frequency energy and, if not installed and used in accordance with the instructions, may cause harmful interference to radio communications. Operation of this equipment in a residential area is likely to cause harmful interference, in which case the user will be required to correct the interference at personal expense.

### <span id="page-84-1"></span>**Class B equipment**

This equipment has been tested and found to comply with the limits for a Class B digital device, pursuant to Part 15 of the FCC Rules. These limits are designed to provide reasonable protection against harmful interference in a residential installation. This equipment generates, uses, and can radiate radio frequency energy and, if not installed and used in accordance with the instructions, may cause harmful interference to radio communications. However, there is no guarantee that interference will not occur in a particular installation. If this equipment does cause harmful interference to radio or television reception, which can be determined by turning the equipment off and on, the user is encouraged to try to correct the interference by one or more of the following measures:

- Reorient or relocate the receiving antenna.
- Increase the separation between the equipment and receiver.
- Connect the equipment into an outlet on a circuit that is different from that to which the receiver is connected.
- Consult the dealer or an experienced radio or television technician for help.

# <span id="page-84-0"></span>**Declaration of conformity for products marked with the FCC logo, United States only**

This device complies with Part 15 of the FCC Rules. Operation is subject to the following two conditions: (1) this device may not cause harmful interference, and (2) this device must accept any interference received, including interference that may cause undesired operation.

For questions regarding this product, contact us by mail or telephone:

- Hewlett-Packard Company P. O. Box 692000, Mail Stop 530113 Houston, Texas 77269-2000
- 1-800-HP-INVENT (1-800-474-6836). (For continuous quality improvement, calls may be recorded or monitored.)

For questions regarding this FCC declaration, contact us by mail or telephone:

#### <span id="page-85-4"></span><span id="page-85-3"></span>**86 HP BladeSystem p-Class Enclosure Installation Guide**

- Hewlett-Packard Company P. O. Box 692000, Mail Stop 510101 Houston, Texas 77269-2000
- $\bullet$  1-281-514-3333

To identify this product, refer to the part, series, or model number found on the product.

# <span id="page-85-0"></span>**Modifications**

The FCC requires the user to be notified that any changes or modifications made to this device that are not expressly approved by Hewlett-Packard Company may void the user's authority to operate the equipment.

# <span id="page-85-1"></span>**Cables**

Connections to this device must be made with shielded cables with metallic RFI/EMI connector hoods in order to maintain compliance with FCC Rules and Regulations.

# <span id="page-85-2"></span>**Canadian notice (Avis Canadien)**

#### **Class A equipment**

This Class A digital apparatus meets all requirements of the Canadian Interference-Causing Equipment Regulations.

Cet appareil numérique de la classe A respecte toutes les exigences du Règlement sur le matériel brouilleur du Canada.

#### **Class B equipment**

This Class B digital apparatus meets all requirements of the Canadian Interference-Causing Equipment Regulations.

Cet appareil numérique de la classe B respecte toutes les exigences du Règlement sur le matériel brouilleur du Canada.

# <span id="page-86-1"></span><span id="page-86-0"></span>**European Union regulatory notice**

This product complies with the following EU Directives:

- Low Voltage Directive 73/23/EEC
- EMC Directive 89/336/EEC

Compliance with these directives implies conformity to applicable harmonized European standards (European Norms) which are listed on the EU Declaration of Conformity issued by Hewlett-Packard for this product or product family.

This compliance is indicated by the following conformity marking placed on the product:

# CE

This marking is valid for non-Telecom products and EU harmonized Telecom products (e.g. Bluetooth).

# $C\in (XXX\times)$

This marking is valid for EU non-harmonized Telecom products.

\*Notified body number (used only if applicable—refer to the product label)

# <span id="page-87-4"></span><span id="page-87-3"></span><span id="page-87-0"></span>**Japanese notice**

ご使用になっている装置にVCCIマークが付いていましたら、次の説明文を お読み下さい。

この装置は、情報処理装置等電波障害自主規制協議会 (VCCI) の基準 に基づくクラスB情報技術装置です。この装置は、家庭環境で使用すること を目的としていますが、この装置がラジオやテレビジョン受信機に近接して 使用されると、受信障害を引き起こすことがあります。 取扱説明書に従って正しい取り扱いをして下さい。

VCCIマークが付いていない場合には、次の点にご注意下さい。

この装置は、情報処理装置等電波障害自主規制協議会 (VCCI) の基準に 基づくクラスA情報技術装置です この装置を家庭環境で使用すると電波 妨害を引き起こすことがあります。この場合には使用者が適切な対策を講ず るよう要求されることがあります。

# <span id="page-87-1"></span>**Power cord statement for Japan**

製品には、同梱された電源コードをお使い下さい。 同梱された電源コードは、他の製品では使用出来ません。

# <span id="page-87-2"></span>**BSMI notice**

警告使用者:

這是甲類的資訊產品,在居住的 環境中使用時,可能會浩成射頻 干擾,在這種情況下,使用者會 被要求採取某些適當的對策。

# <span id="page-88-3"></span><span id="page-88-2"></span><span id="page-88-0"></span>**Korean notice A&B**

#### **Class A equipment**

A급 기기 (업무용 정보통신기기) 이 기기는 업무용으로 전자파적합등록을 한 기기이오니<br>판매자 또는 사용자는 이 점을 주의하시기 바라며, 만약<br>잘못판매 또는 구입하였을 때에는 가정용으로 교환하시기 바랍니다.

#### **Class B equipment**

B급 기기 (가정용 정보통신기기)

이 기기는 가정용으로 전자파적합등록을 한 기기로서 주거지역에서는 물론 모든지역에서 사용할 수 있습니다.

## <span id="page-88-1"></span>**Laser compliance**

This product may be provided with an optical storage device (that is, CD or DVD drive) and/or fiber optic transceiver. Each of these devices contains a laser that is classified as a Class 1 Laser Product in accordance with US FDA regulations and the IEC 60825-1. The product does not emit hazardous laser radiation.

**WARNING: Use of controls or adjustments or performance of procedures other than those specified herein or in the laser product's installation guide may result in hazardous radiation exposure. To reduce the risk of exposure to hazardous radiation:** 

- <span id="page-89-2"></span><span id="page-89-1"></span>**Do not try to open the module enclosure. There are no user-**• **serviceable components inside.**
- **Do not operate controls, make adjustments, or perform procedures to the laser device other than those specified herein.**
- **Allow only HP Authorized Service technicians to repair the unit.**

The Center for Devices and Radiological Health (CDRH) of the U.S. Food and Drug Administration implemented regulations for laser products on August 2, 1976. These regulations apply to laser products manufactured from August 1, 1976. Compliance is mandatory for products marketed in the United States.

# <span id="page-89-0"></span>**Battery replacement notice**

**WARNING: The computer contains an internal lithium manganese dioxide, a vanadium pentoxide, or an alkaline battery pack. A risk of fire and burns exists if the battery pack is not properly handled. To reduce the risk of personal injury:**

- **Do not attempt to recharge the battery.**
- **Do not expose the battery to temperatures higher than 60°C (140°F).**
- **Do not disassemble, crush, puncture, short external contacts, or dispose of in fire or water.**

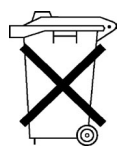

Batteries, battery packs, and accumulators should not be disposed of together with the general household waste. To forward them to recycling or proper disposal, please use the public collection system or return them to HP, an authorized HP Partner, or their agents.

For more information about battery replacement or proper disposal, contact an authorized reseller or an authorized service provider.

# <span id="page-90-2"></span><span id="page-90-1"></span><span id="page-90-0"></span>**Taiwan battery recycling notice**

The Taiwan EPA requires dry battery manufacturing or importing firms in accordance with Article 15 of the Waste Disposal Act to indicate the recovery marks on the batteries used in sales, giveaway or promotion. Contact a qualified Taiwanese recycler for proper battery disposal.

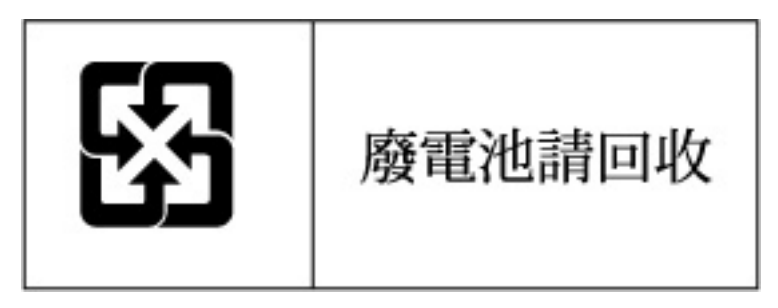

Download from Www.Somanuals.com. All Manuals Search And Download.

# <span id="page-92-2"></span><span id="page-92-1"></span>**Electrostatic discharge**

#### **In this section**

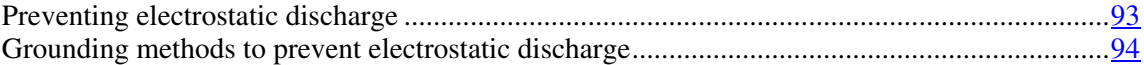

# <span id="page-92-0"></span>**Preventing electrostatic discharge**

To prevent damaging the system, be aware of the precautions you need to follow when setting up the system or handling parts. A discharge of static electricity from a finger or other conductor may damage system boards or other staticsensitive devices. This type of damage may reduce the life expectancy of the device.

To prevent electrostatic damage:

- Avoid hand contact by transporting and storing products in static-safe containers.
- Keep electrostatic-sensitive parts in their containers until they arrive at staticfree workstations.
- Place parts on a grounded surface before removing them from their containers.
- $\bullet$ Avoid touching pins, leads, or circuitry.
- Always be properly grounded when touching a static-sensitive component or assembly.

# <span id="page-93-2"></span><span id="page-93-1"></span><span id="page-93-0"></span>**Grounding methods to prevent electrostatic discharge**

Several methods are used for grounding. Use one or more of the following methods when handling or installing electrostatic-sensitive parts:

- Use a wrist strap connected by a ground cord to a grounded workstation or computer chassis. Wrist straps are flexible straps with a minimum of 1 megohm ±10 percent resistance in the ground cords. To provide proper ground, wear the strap snug against the skin.
- Use heel straps, toe straps, or boot straps at standing workstations. Wear the straps on both feet when standing on conductive floors or dissipating floor mats.
- Use conductive field service tools.
- Use a portable field service kit with a folding static-dissipating work mat.

If you do not have any of the suggested equipment for proper grounding, have an authorized reseller install the part.

For more information on static electricity or assistance with product installation, contact an authorized reseller.

# <span id="page-94-3"></span><span id="page-94-2"></span>**Technical support**

#### **In this section**

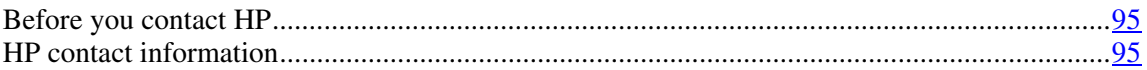

# <span id="page-94-0"></span>**Before you contact HP**

Be sure to have the following information available before you call HP:

- Technical support registration number (if applicable)
- Product serial number
- Product model name and number
- Applicable error messages
- Add-on boards or hardware
- Third-party hardware or software
- Operating system type and revision level

# <span id="page-94-1"></span>**HP contact information**

For the name of the nearest HP authorized reseller:

- In the United States, call 1-800-345-1518.
- In Canada, call 1-800-263-5868.
- $\bullet$ In other locations, refer to the HP website ([http://www.hp.com](http://www.hp.com/)).

For HP technical support:

• In North America:

- Call 1-800-HP-INVENT (1-800-474-6836). This service is available 24 hours a day, 7 days a week. For continuous quality improvement, calls may be recorded or monitored.
- If you have purchased a Care Pack (service upgrade), call 1-800-633- 3600. For more information about Care Packs, refer to the HP website ([http://www.hp.com](http://www.hp.com/)).
- Outside North America, call the nearest HP Technical Support Phone Center. For telephone numbers for worldwide Technical Support Centers, refer to the HP website [\(http://www.hp.com\)](http://www.hp.com/).

# <span id="page-96-0"></span>**Acronyms and abbreviations**

#### **ACU**

Array Configuration Utility

#### **BBWC**

battery-backed write cache

#### **BIOS**

Basic Input/Output System

#### **BOOTP**

Bootstrap Protocol

#### **TCP/IP**

Transmission Control Protocol/Internet Protocol

#### **ConRep**

Configuration Replication utility

#### **CPU**

central processing unit

#### **DHCP**

Dynamic Host Configuration Protocol

#### **DIMM**

dual inline memory module

#### **DMA**

direct memory access

#### **ECC**

error checking and correcting

#### **EEPROM**

electrical erasable programmable read only memory

#### **ESD**

electrostatic discharge

#### **EULA**

end user license agreement

#### **FC**

Fibre Channel

#### **GBIC**

Gigabit Interface Converter

#### **HBA**

host bus adapter

#### **IEC**

International Electrotechnical Commission

#### <span id="page-98-0"></span>**iLO**

Integrated Lights-Out

#### **ISEE**

Instant Support Enterprise Edition

#### **LAN**

local-area network

#### **LED**

light-emitting diode

### **LUN**

logical unit number

#### **MTBF**

mean time between failures

#### **NEC**

National Electrical Code

#### **NEMA**

National Electrical Manufacturers Association

#### **NIC**

network interface controller

#### **NMI**

non-maskable interrupt

#### **100 HP BladeSystem p-Class Enclosure Installation Guide**

#### **NVRAM**

non-volatile memory

#### **OEM**

original equipment manufacturer

#### **ORCA**

Option ROM Configuration for Arrays

#### **PDU**

power distribution unit

#### **POST**

Power-On Self Test

#### **PXEBOOT**

Preboot eXecution Environment Enable/Disable utility

#### **RAID**

redundant array of inexpensive (or independent) disks

#### **RBSU**

ROM-Based Setup Utility

#### **RDP**

Remote Desktop Protocol

#### **RIB**

Remote Insight Board

#### **RILOE**

Remote Insight Lights-Out Edition

#### **RILOE II**

Remote Insight Lights-Out Edition II

#### **RMA**

return material authorization

#### **SAN**

Storage Area Network

### **SCSI**

small computer system interface

#### **SDRAM**

synchronous dynamic RAM

#### **TCP/IP**

Transmission Control Protocol/Internet Protocol

#### **TMRA**

recommended ambient operating temperature

#### **UID**

unit identification

#### **UPS**

uninterruptible power system

### **USB**

universal serial bus

# **Index**

# **<sup>A</sup> <sup>K</sup>**

additional information [95](#page-94-3) <br>authorized reseller 95 Korean notices 89

# **L B**

# **<sup>C</sup> <sup>P</sup>**

cable configuration 29, 39, 43<br>
Canadian notice 86 phone numbers 95 power cord [79,](#page-78-0) [88](#page-87-4) cautions [79](#page-78-0) contacting HP [95](#page-94-3)

rails, installing [17](#page-16-0) DHCP (Dynamic Host Configuration required information [95](#page-94-3) documentation 77

electrostatic discharge [93](#page-92-2) **S**

HP Technical Support [95](#page-94-3) 

identification number, server [83](#page-82-2)  Important Safety Information document [77](#page-76-3) installing the cage nuts [20](#page-19-0)

## **J**

Japanese notice [88](#page-87-4) 

battery [90](#page-89-2) LAN 99<br>BSMI notice [88](#page-87-4) BSMI notice 89 LED, power enclosure [67,](#page-66-0) [69](#page-68-0) 

### **R**

**D** rack stability [8,](#page-7-0) 79 Protocol) [97](#page-96-0) regulatory compliance notices 83 requirements, minimum [11,](#page-10-0) [12,](#page-11-0) [13](#page-12-0)  resources [77](#page-76-3) **<sup>E</sup>**

Safety considerations 77<br>Series number 83 static electricity [93](#page-92-2) grounding methods 94 support 95<br>symbols on equipment 78 **H** symbols on equipment 7<br>system board battery [90](#page-89-2)

### **T**

**I** Taiwan battery recycling notice [91](#page-90-2) TCP/IP (Transmission Control Protocol/Internet Protocol) [97](#page-96-0)

#### **104 HP BladeSystem p-Class Enclosure Installation Guide**

technical support [95](#page-94-3)  telephone numbers [95](#page-94-3)  troubleshooting [77](#page-76-3) 

#### **W**

warnings [79](#page-78-0)  website, HP [95](#page-94-3) 

Free Manuals Download Website [http://myh66.com](http://myh66.com/) [http://usermanuals.us](http://usermanuals.us/) [http://www.somanuals.com](http://www.somanuals.com/) [http://www.4manuals.cc](http://www.4manuals.cc/) [http://www.manual-lib.com](http://www.manual-lib.com/) [http://www.404manual.com](http://www.404manual.com/) [http://www.luxmanual.com](http://www.luxmanual.com/) [http://aubethermostatmanual.com](http://aubethermostatmanual.com/) Golf course search by state [http://golfingnear.com](http://www.golfingnear.com/)

Email search by domain

[http://emailbydomain.com](http://emailbydomain.com/) Auto manuals search

[http://auto.somanuals.com](http://auto.somanuals.com/) TV manuals search

[http://tv.somanuals.com](http://tv.somanuals.com/)